# **АВТОСКАНИРУЮЩИЙ СПЕКТРОФОТОМЕТР FD-9**

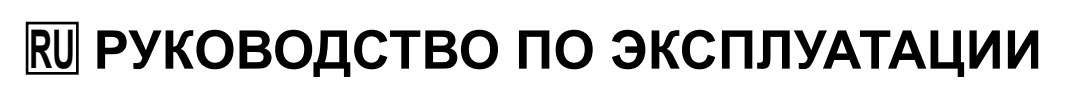

 **Ознакомьтесь с этим руководством перед использованием прибора.**

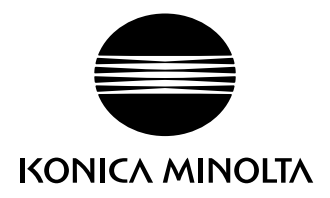

## <span id="page-1-0"></span>**Знаки безопасности**

В этом руководстве и на приборе FD-9 используются следующие знаки для предотвращения несчастных случаев, связанных с неправильным использованием прибора.

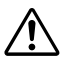

Обозначает указание с предупреждением или замечанием об опасности. Внимательно прочтите указание для обеспечения безопасного и надлежащего использования.

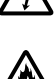

Обозначает указание относительно риска поражения электрическим током. Внимательно прочтите указание для обеспечения безопасного и надлежащего использования.

Обозначает указание относительно риска возгорания. Внимательно прочтите указание для обеспечения безопасного и надлежащего использования.

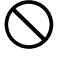

Обозначает запрещенное действие. Выполнение этого действия должно быть исключено.

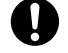

Обозначает предписание. Это предписание должно неукоснительно выполняться.

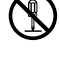

Обозначает запрещенное действие. Запрещается разбирать прибор.

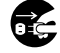

Обозначает предписание. Обязательно отключите блок питания от розетки переменного тока.

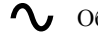

Обозначение переменного тока.

П П Обозначение постоянного тока.

## **Примечания к руководству**

- Копирование или воспроизведение содержимого настоящего руководства или его частей без согласия компании KONICA MINOLTA строго запрещено.
- Содержимое настоящего руководства может быть изменено без предварительного уведомления.
- При составлении настоящего руководства были приняты все меры к обеспечению достоверности его содержимого. Однако в случае появления вопросов или обнаружения каких-либо ошибок просим обращаться к розничному продавцу прибора или в сервисный центр, авторизованный компанией KONICA MINOLTA.
- Компания KONICA MINOLTA отказывается от какой-либо ответственности за последствия использования прибора.

## <span id="page-2-0"></span>**Техника безопасности**

Внимательно прочтите следующие пункты и соблюдайте их для обеспечения надлежащего использования прибора. После ознакомления с руководством храните его в безопасном месте, где к нему можно будет обратиться в любое время в случае возникновения вопросов.

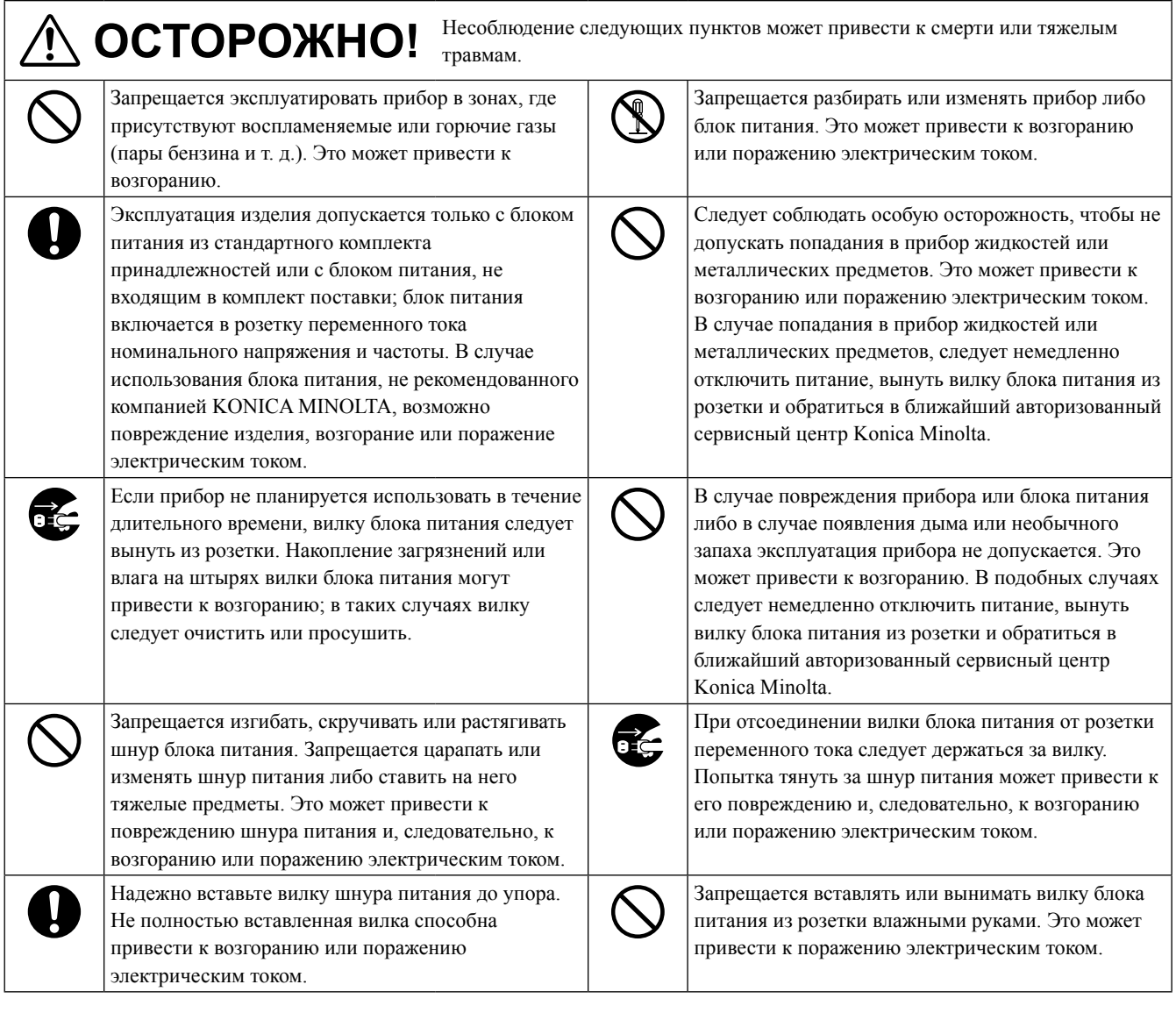

**ВНИМАНИЕ!** Несоблюдение следующих пунктов может привести к травмам или повреждению прибора и других материальных ценностей.

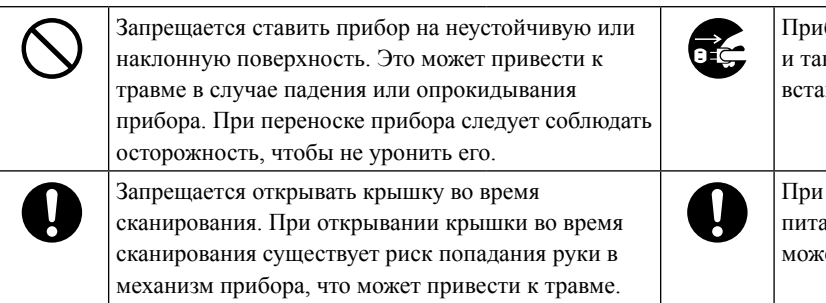

пбор следует устанавливать недалеко от розетки и, чтобы вилку блока питания было удобно влять в розетку и вынимать из нее.

чистке прибора необходимо вынимать вилку ания из розетки. Чистка при вставленной вилке ет привести к поражению электрическим током. <span id="page-3-0"></span>Автосканирующий спектрофотометр FD-9 предназначен для быстрого автоматического сканирования печатных материалов.

## **Замечания по эксплуатации**

Прибор необходимо эксплуатировать надлежащим образом. Использование прибора какими-либо способами, не указанными в настоящем руководстве, может повлечь за собой риск травмы, поражения электрическим током, повреждения прибора или других нежелательных последствий.

## ❙ **Условия эксплуатации**

- Прибор FD-9 следует эксплуатировать при окружающей температуре от 10°C до 35°C и относительной влажности от 30% до 85% без конденсации. Запрещается эксплуатировать прибор в зонах, подверженных резким изменениям температуры.
- Запрещается оставлять прибор FD-9 под прямым солнечным излучением или вблизи источников тепла, таких как печи, газовые плиты и т. д. В таких случаях внутренняя температура прибора может значительно превысить температуру окружающего воздуха.
- Запрещается эксплуатировать прибор FD-9 в зонах запыления, задымления (например, в результате курения) или наличия газообразных химикатов. Это может привести к ухудшению рабочих характеристик прибора или к его поломке.
- Запрещается эксплуатировать прибор FD-9 вблизи оборудования, создающего магнитное поле высокой напряженности (например, громкоговорителей и т. д.).
- Прибор FD-9 относится к изделиям категории перенапряжений I (оборудование, питаемое от блока питания, подключенного к сети электроснабжения).
- Прибор FD-9 относится к изделиям степени загрязнения 2 (оборудование, в котором может возникать опасная временная проводимость, вызванная загрязнением или конденсацией влаги; а также изделия, эксплуатируемые в такой среде).
- Запрещается эксплуатировать прибор FD-9 на отметках выше 2000 м над уровнем моря.
- Прибор FD-9 и блок питания, поставляемый в качестве стандартной принадлежности, предназначены для эксплуатации исключительно в помещении. Эксплуатацию вне помещений следует исключить, поскольку атмосферные осадки или иные факторы способны повредить прибор.

## ❙ **Измерение**

- Убедитесь в отсутствии запыления и загрязнения испытательных таблиц.
- При переносе испытательных таблиц из другого места, избегать резких перепадов температуры и позволяют испытательных таблицы, чтобы стать достаточно адаптированы к комнатной температуре, прежде чем принимать измерений. если испытательных таблиц покрыться конденсатом, это может вызвать замедлению сканирования или замятию бумаги.
- Убедитесь в том, что входная и выходная щели для бумаги FD-9 не загорожены какими-либо предметами.
- Прибор FD-9 предназначен для измерения только испытательных таблиц на бумаге и других подобных материалов. Прибор не предназначен для измерения тканей или других материалов недостаточной жесткости.

## ❙ **Источник питания**

- Когда прибор FD-9 не используется, выключатель питания необходимо переводить в выключенное положение («»).
- Эксплуатация изделия допускается только с блоком питания из стандартного комплекта принадлежностей; блок питания включается в розетку переменного тока номинального напряжения и частоты.
- Необходимо использовать блок питания с номинальным напряжением питания (в пределах  $\pm 10\%$ ).

## ❙ **Система**

- Запрещается подвергать прибор FD-9 сильным ударам или вибрации. Это может привести к ухудшению рабочих характеристик прибора или к его поломке.
- Когда прибор FD-9 не используется, его следует укрывать для предотвращения попадания внутрь инородных материалов.
- Прибор FD-9 может вызывать помехи при работе вблизи телевизора, радиоприемника и т.д.
- Поскольку в FD-9 используется микрокомпьютер, внешние электромагнитные помехи могут привести к отказу прибора. В этом случае следует отключить питание, подождать 30 минут и снова включить питание.

### <span id="page-4-0"></span>❙ **Получение новейшей версии микропрограммного обеспечения прибора**

• Новейшую версию микропрограммного обеспечения прибора FD-9 можно загрузить по следующему адресу: http://www.konicaminolta.com/instruments/download/software/instrument\_firmware/index.html

### ❙ **Замечания по хранению**

- Прибор FD-9 следует хранить при температуре от 0°C до 40°C и относительной влажности 80% или ниже (35°C) без конденсации. Запрещается хранить прибор в зонах, подверженных влиянию высокой температуры, высокой влажности, резких перепадов температуры, замерзания или конденсации, поскольку такие условия могут привести к поломке прибора. Рекомендуется хранить FD-9 с осушающим веществом при температуре около 20°C.
- Запрещается оставлять прибор FD-9 внутри автомобиля, например в багажнике. В противном случае летом или зимой температура и (или) влажность могут выйти за пределы допустимого для хранения диапазона, что может привести к поломке.
- Сохраните упаковочные материалы, в которых был поставлен прибор FD-9, и используйте их для транспортировки прибора. Эта упаковка защищает прибор от внезапных перепадов температуры, вибрации и ударов.
- Запрещается хранить прибор FD-9 в зонах запыления, задымления (например, в результате курения) или наличия газообразных химикатов. Это может привести к ухудшению рабочих характеристик прибора или к его поломке.
- Попадание пыли в прибор приводит к снижению достоверности измерений. Когда прибор не используется, его следует укрывать пылезащитным чехлом из комплекта поставки для недопущения попадания пыли внутрь прибора.
- Обязательно сохраните все упаковочные материалы (картонную коробку, амортизирующие материалы, полимерные мешки и т. д.). Упаковочные материалы защищают прибор при хранении и транспортировке в сервисный центр для обслуживания (повторная калибровка и т. д.).

## ❙ **Замечания по чистке**

- В случае загрязнения прибора FD-9 его следует протереть мягкой чистой сухой тканью. Запрещается применять растворители, такие как разбавитель для лакокрасочных материалов или бензол.
- В случае загрязнения внутренней пластины калибровки белого цвета ее можно очистить в соответствии с порядком действий на стр. [35.](#page-36-0)
- В случае поломки прибора FD-9 не следует пытаться разобрать и отремонтировать его самостоятельно. Обратитесь в авторизованный сервисный центр KONICA MINOLTA.

## ❙ **Утилизация**

• Следует обеспечить правильную утилизацию или вторичную переработку прибора FD-9, принадлежностей и упаковочных материалов в соответствии с местными законами и нормами.

## Содержание

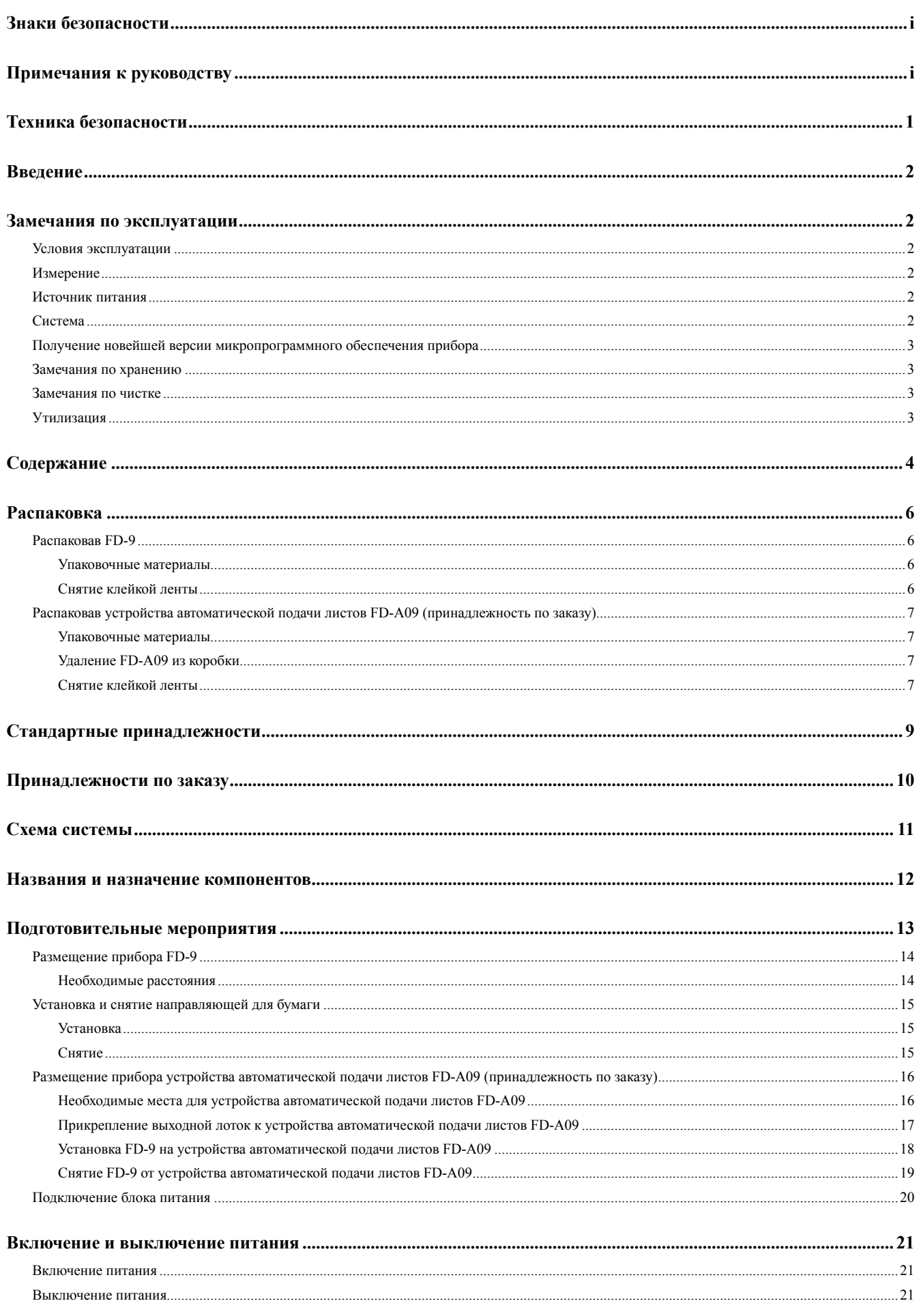

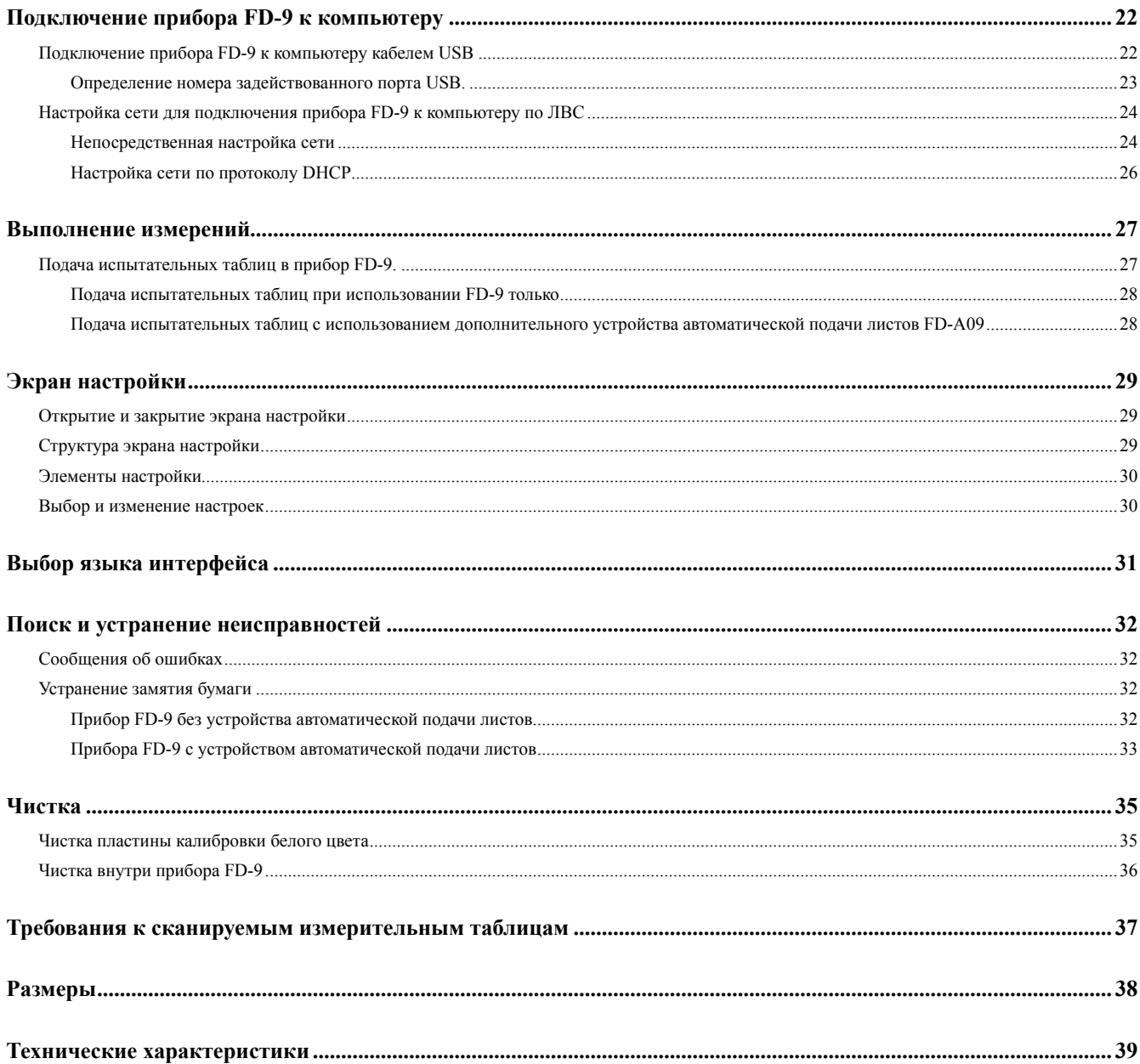

## <span id="page-7-0"></span>❙ **Распаковав FD-9**

#### **Упаковочные материалы**

Сохраните все упаковочные материалы (картонную коробку, амортизирующие материалы, полимерные мешки и т. д.) в безопасном месте. FD-9 представляет собой прецизионный измерительный прибор. В случае необходимости отправки прибора в авторизованный сервисный центр Konica Minolta упаковочные материалы позволяют защитить прибор от ударов и вибрации во время транспортировки. Если первоначальные упаковочные материалы утрачены или повреждены, обратитесь в ближайший авторизованный сервисный центр Konica Minolta.

#### **Снятие клейкой ленты**

Крышка, блок колориметрических датчиков и проводящие площадки прибора FD-9 зафиксированы на месте клейкой лентой во избежание перемещения при транспортировке. Перед использованием прибора ленту необходимо удалить.

После распаковки прибора FD-9 и установки в месте использования снимите ленты ① и ②, как показано на рисунках ниже.

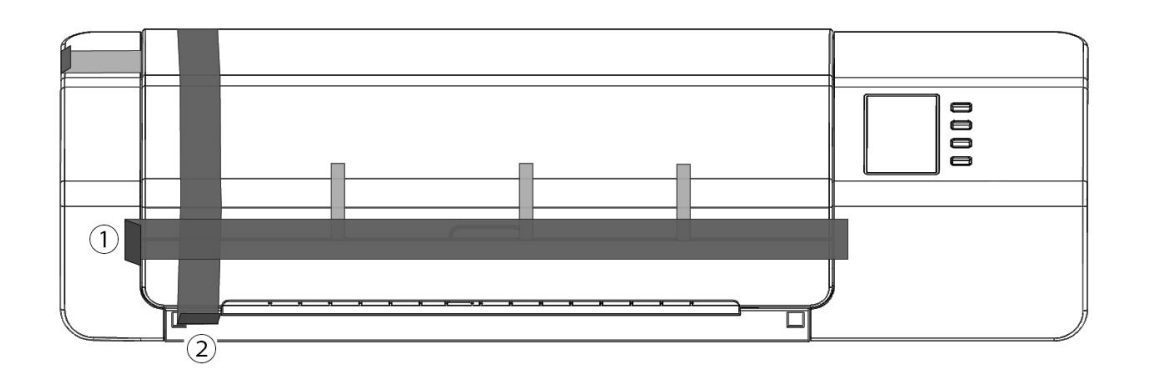

Откройте крышку и снимите ленту ③, как показано на рисунке справа. В случае включения питания до удаления ленты ③ возможен отказ прибора FD-9. После снятия ③, легким усилием руки сдвиньте блок колориметрических датчиков, чтобы убедиться в плавности движения. Если движение блока не является плавным или если слышен чрезмерный шум, обратитесь к местному дилеру Konica Minolta.

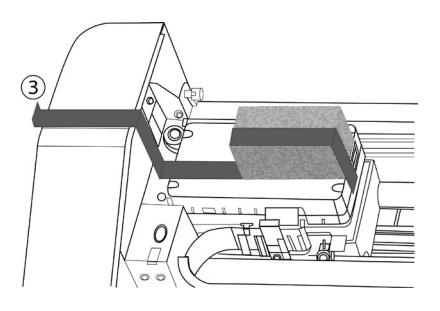

Осторожно снимите ленты ④, как показано на рисунке ниже. Соблюдайте осторожность, чтобы не снять также проводящие площадки под лентой. Если ленты ④ не сняты, может пострадать воспроизводимость результатов.

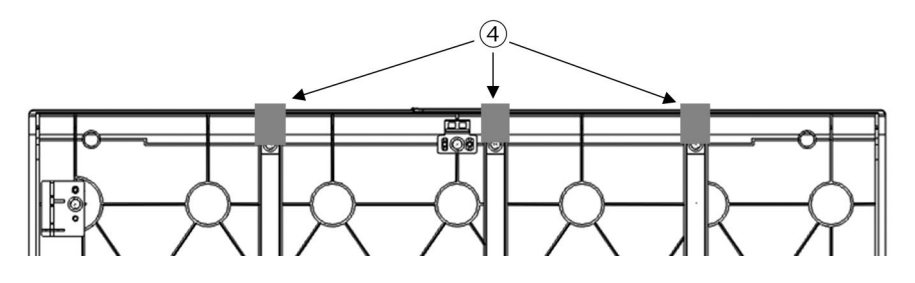

## <span id="page-8-0"></span>❙ **Распаковав устройства автоматической подачи листов FD-A09 (принадлежность по заказу)**

#### **Упаковочные материалы**

Сохраните все упаковочные материалы (картонную коробку, амортизирующие материалы, полимерные мешки и т. д.) в безопасном месте. В случае необходимости отправки FD-A09 в авторизованный сервисный центр Konica Minolta упаковочные материалы позволяют защитить прибор от ударов и вибрации во время транспортировки. Если первоначальные упаковочные материалы утрачены или повреждены, обратитесь в ближайший авторизованный сервисный центр Konica Minolta.

#### **Удаление FD-A09 из коробки**

После открытия коробки в FD-A09, снимите выходной лоток, как указано ① справа перед удалением любого из других материалов.

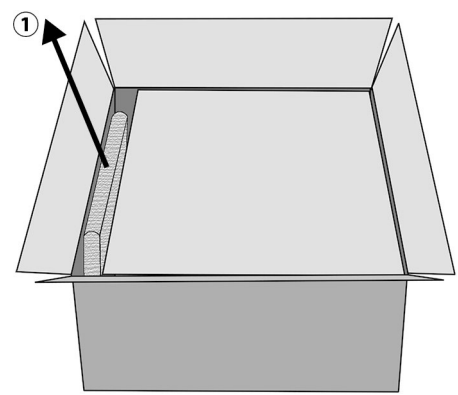

Удалите картонные вставки и амортизирующие материалы, а затем осторожно поднимите FD-A09 из коробки и поместите его там, где он будет использоваться.

#### **Снятие клейкой ленты**

Для защиты некоторых частей FD-A09 и предотвратить их перемещение во время транспортировки, проставки были крепится с ленты к FD-A09 или части были крепится на месте с ленты. Ленты и проставки должны быть удалены перед использованием. После размещения FD-A09, где он будет использоваться, удалите ленты и проставки в порядке, указанном ниже.

Удалите два проставки под лоток подачи и ленты которые удерживают их на месте (② ниже), а затем удалите ленту ③ из лотка подачи.

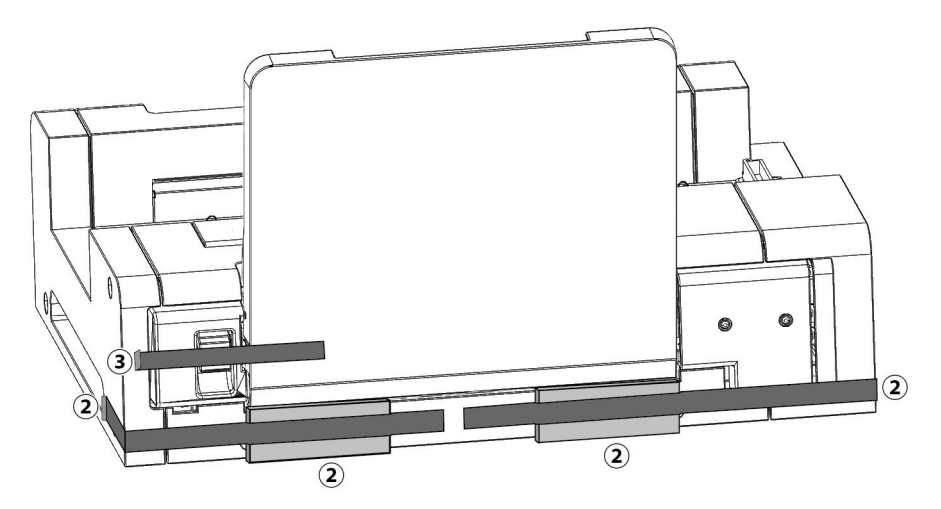

Удалите две ленты ④ которые удерживают лоток подачи закрытым против FD-A09, удалите ленту ⑤ которая держит внутренний лоток закрытым, а затем удалите две ленты ⑥ которые удерживают крышку закрытой..

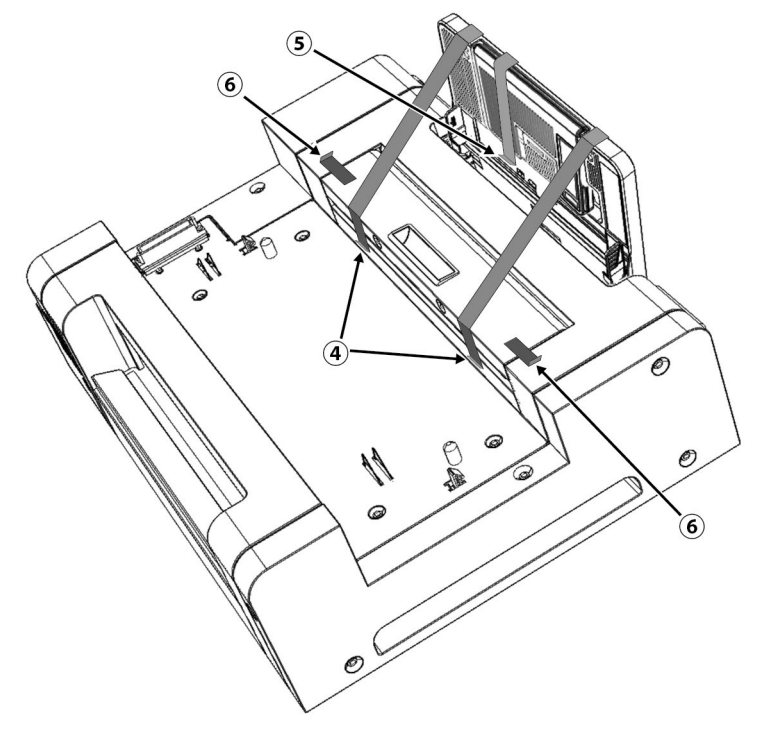

Откройте лоток подачи наклонив его вниз и удалить ленту и подушку указанную ниже  $@$ .

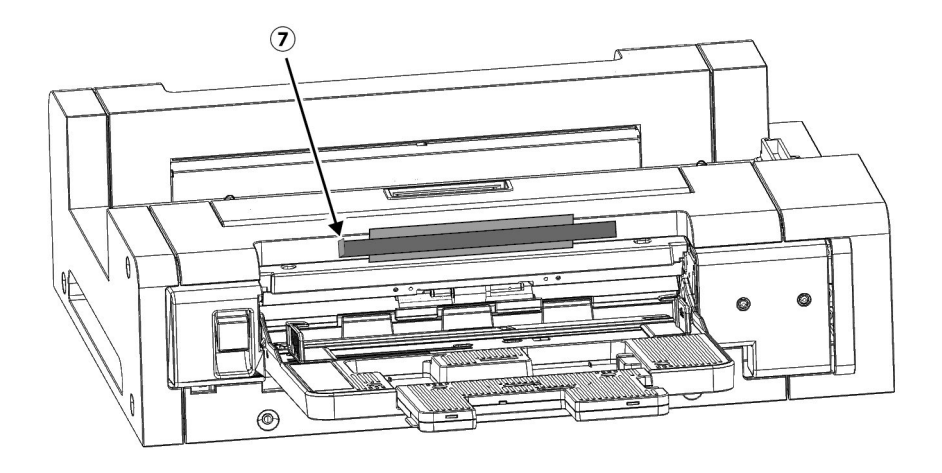

## <span id="page-10-0"></span>**Стандартные принадлежности**

#### **Блок питания AC-A324F**

Предназначен для питания прибора от розетки переменного тока. Вход: От 100 до 240 В $\bigodot$  50/60 Гц Выход (типичные значения): 24 В ... 6,25 А (STD-24050)

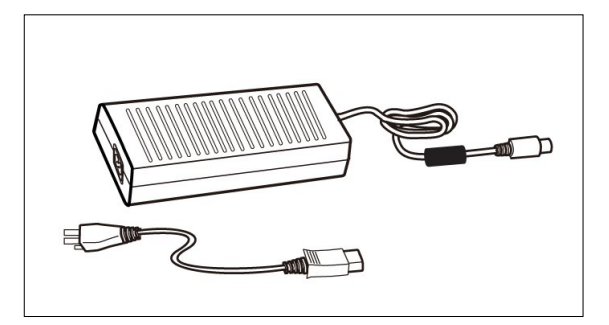

**Кабель USB (3 м) IF-A18** Используется для подключения прибора к компьютеру.

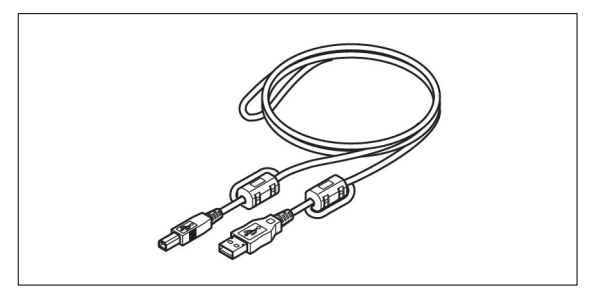

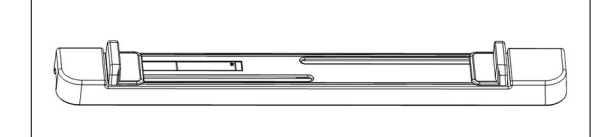

### **Направляющая для бумаги**

Используется для вставки испытательной таблицы в прибор при ручной подаче испытательных таблиц.

#### **Измерительное служебное ПО FD-S2w**

Используется для управления прибором с компьютера.

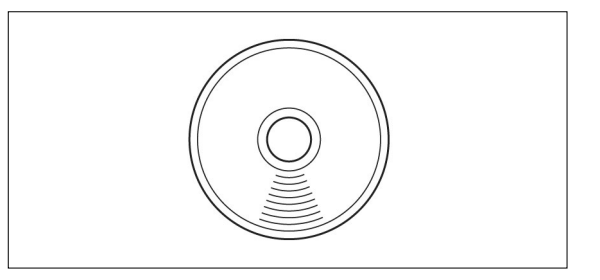

## <span id="page-11-0"></span>**Принадлежности по заказу**

#### **Устройство автоматической подачи листов FD-A09**

Используется для автоматической подачи испытательных таблиц в прибор.

Рекомендуемое максимальное количество загружаемых листов: Обычная бумага (80 г/м2 ): 100 листов Плотная бумага (130 г/м2 ): 70 листов

#### Формат листа:

Ширина листа бумаги: От 90 до 320 мм<br>Длина листа бумаги: От 170 до 450 мм Длина листа бумаги: Толщина бумаги: От 0,08 до 0,25 мм

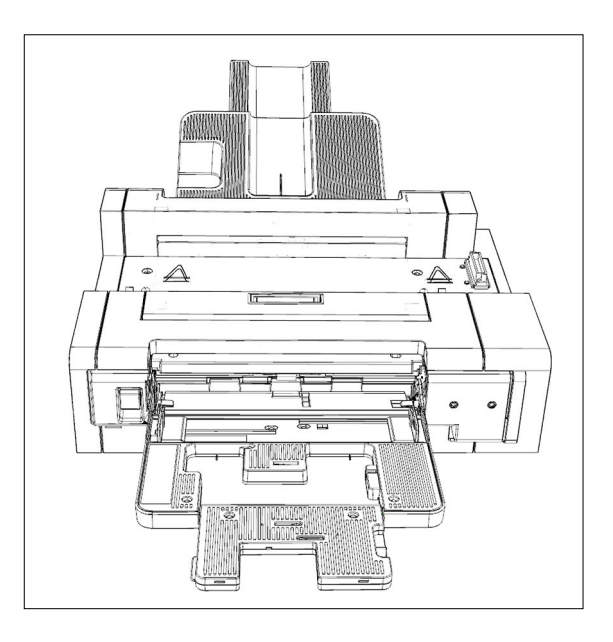

## <span id="page-12-0"></span>**Схема системы**

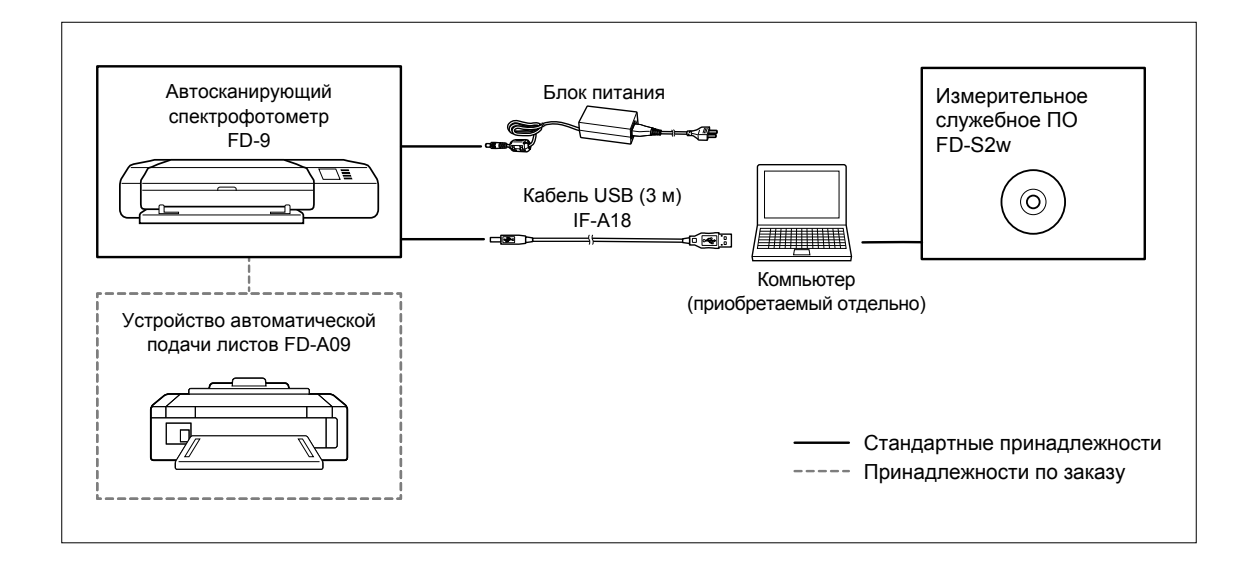

## <span id="page-13-0"></span>**Названия и назначение компонентов**

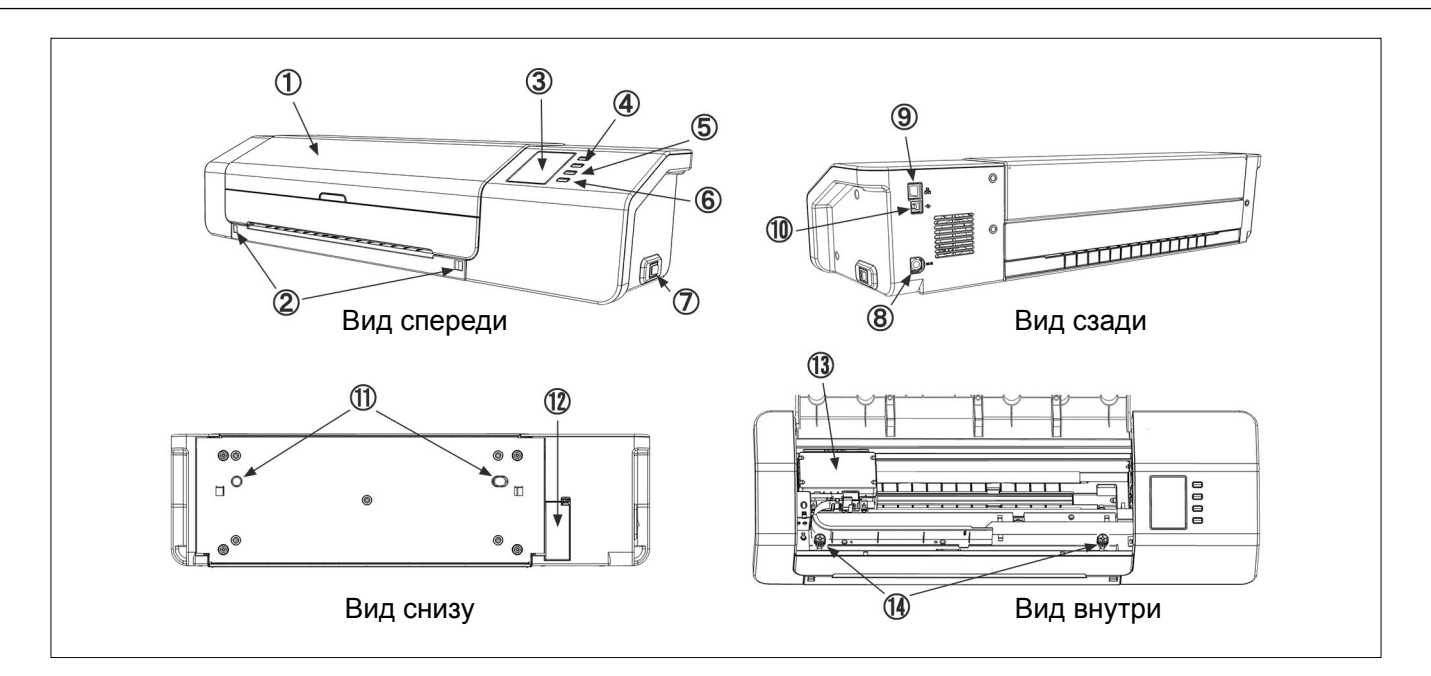

1 **Крышка**

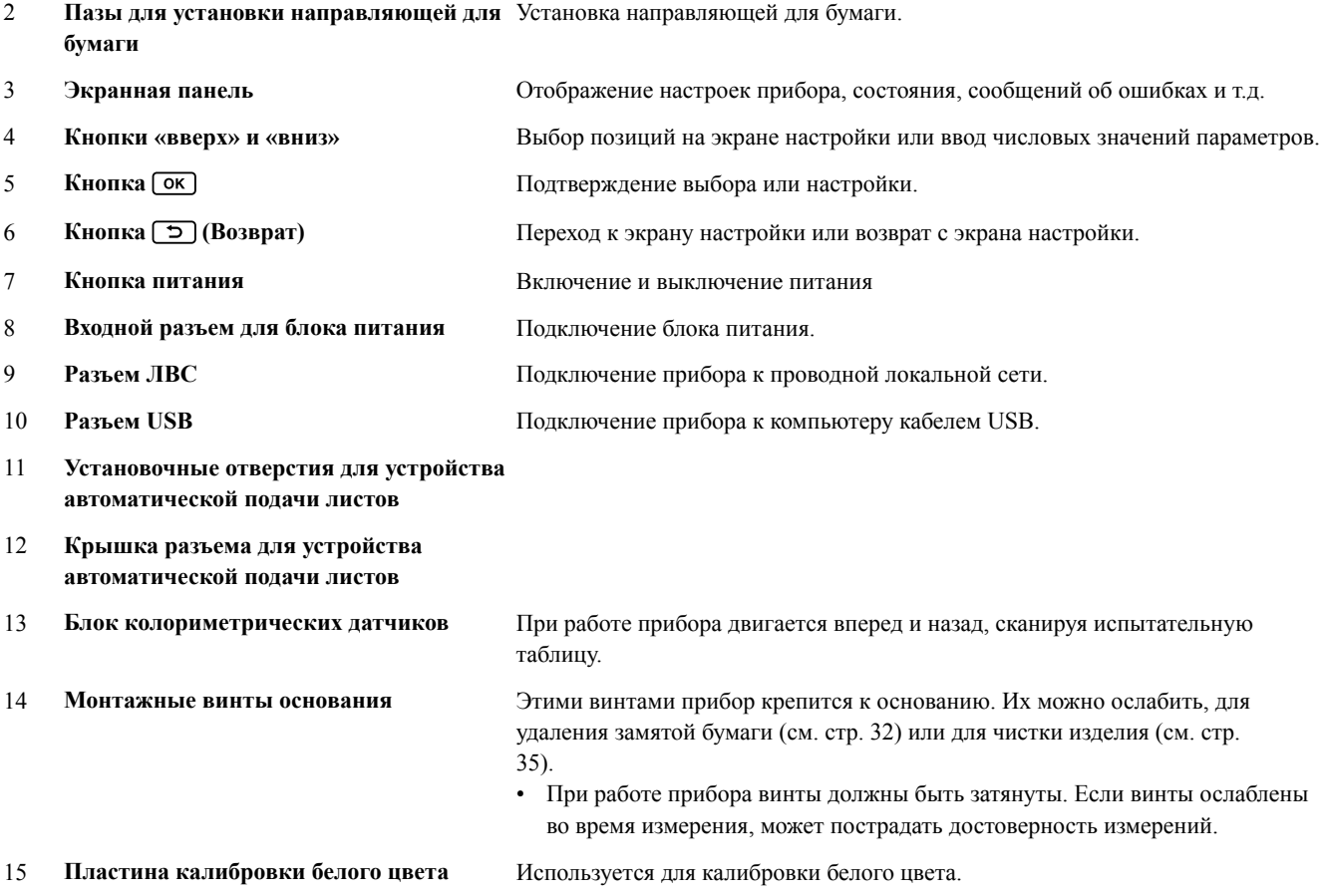

## <span id="page-15-0"></span>**• Размещение прибора FD-9**

Прибор FD-9 следует разместить на плоской горизонтальной поверхности, обеспечив впереди и позади прибора достаточно свободного места для цветовой таблицы. Впереди прибора FD-9 должно быть достаточно места, чтобы беспрепятственно вставлять и вынимать цветовую таблицу; позади прибора также должно быть достаточно места, чтобы там могла беспрепятственно поместиться цветовая таблица. (См. ниже.)

- Если прибор FD-9 установлен на неровной или наклонной поверхности, может пострадать достоверность измерений.
- Препятствия могут привести к изгибу или смещению вбок цветовой таблицы, что может привести к повреждению цветовой таблицы или к ее неверной ориентации при сканировании.
- После сканирования отсканированная цветовая таблица выдается с передней стороны прибора FD-9. Если прибор FD-9 стоит на краю стола, обработанная цветовая таблица может упасть на пол и получить повреждения.

#### **Необходимые расстояния**

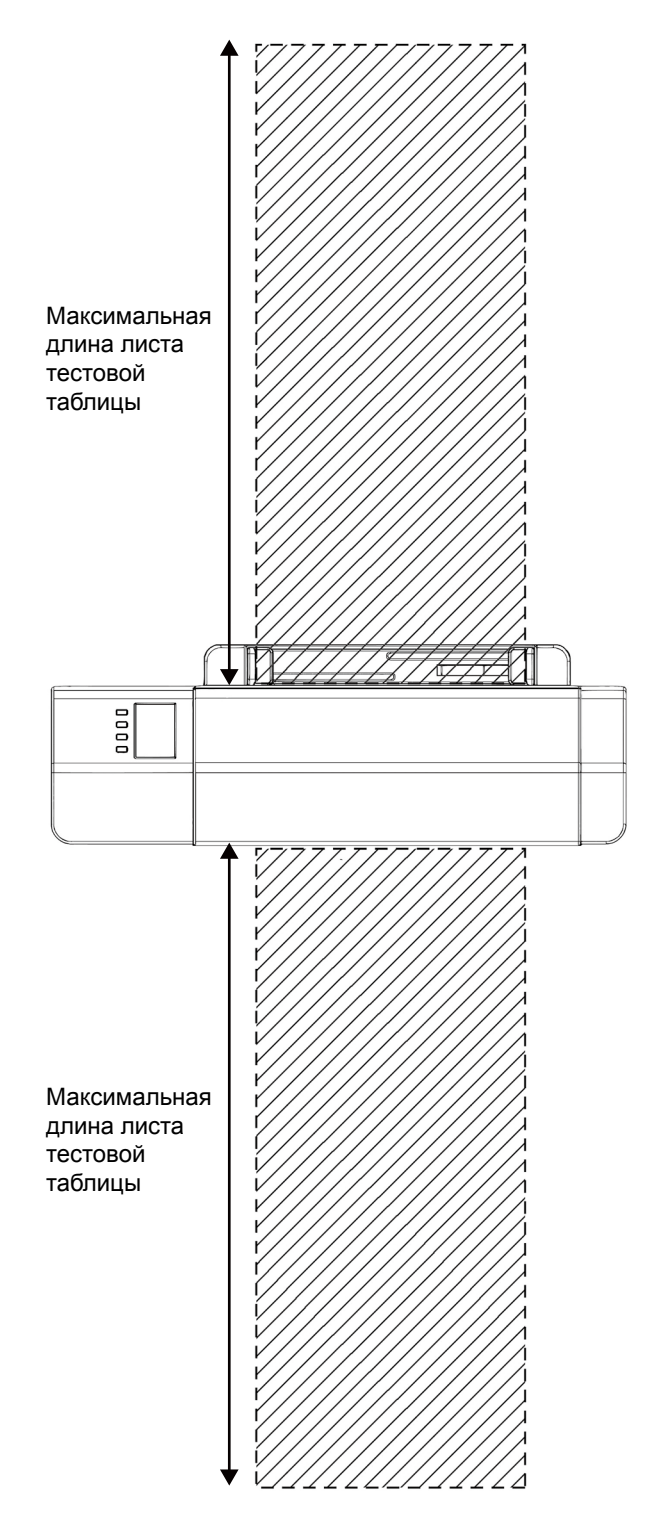

### <span id="page-16-1"></span><span id="page-16-0"></span>❙ **Установка и снятие направляющей для бумаги**

Направляющая для бумаги используется при ручной подаче испытательных таблиц в прибор FD-9.

- Для использования устройства автоматической подачи листов FD-A09 направляющую для бумаги необходимо снять.
- Направляющую для бумаги, когда она не установлена на приборе FD-9, следует хранить там, где она не будет потеряна или сломана.

#### **Установка**

- **1 Удерживая направляющую для бумаги за края, совместите крючки на ней с пазами для установки направляющей на приборе FD-9 и полностью вставьте крючки.**
- **2 Наденьте направляющую для бумаги нажатием в направлении строго вниз до защелкивания.**
	- Важно прикладывать усилие к направляющей для бумаги в направлении строго вниз. При скручивании или скашивании направляющей для бумаги относительно прибора FD-9 можно сломать установочные крючки.

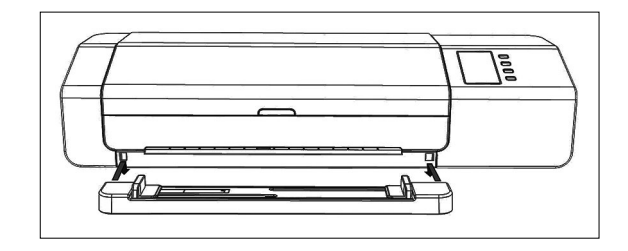

#### **Снятие**

- **1 Потяните направляющую для бумаги, удерживая ее за края, в направлении строго вверх.**
	- Важно прикладывать усилие к направляющей для бумаги в направлении строго вверх. При скручивании или скашивании направляющей для бумаги относительно прибора FD-9 можно сломать установочные крючки.
- **2 Выньте крючки из пазов для установки направляющей для бумаги.**

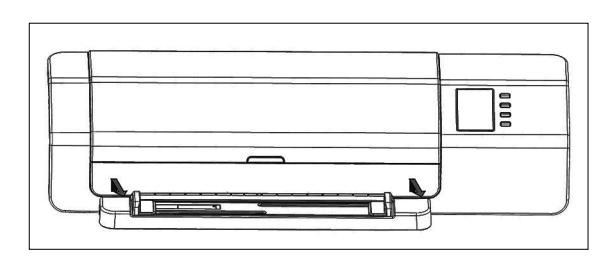

## <span id="page-17-0"></span>❙ **Размещение прибора устройства автоматической подачи листов FD-A09 (принадлежность по заказу)**

Устройство автоматической подачи листов FD-A09, поставляемое по заказу, предназначено для автоматической подачи стопки испытательных таблиц в FD-9. В устройство автоматической подачи листов можно загрузить до 100 испытательных таблиц, которые затем подаются по одному в прибор FD-9 для сканирования.

FD-A09 должен быть установлен на плоской, ровной поверхности с достаточным пространством для обоих лотка подачи и выходной лоток, чтобы быть полностью открыт. Там должно быть достаточно места для цветовой таблиц которые должны быть помещены в лоток подачи перед FD-A09 перед измерением и таблиц чтобы быть выброшены из FD-9 и лежал в выходной лоток после измерения. (См. ниже.)

#### **Необходимые места для устройства автоматической подачи листов FD-A09**

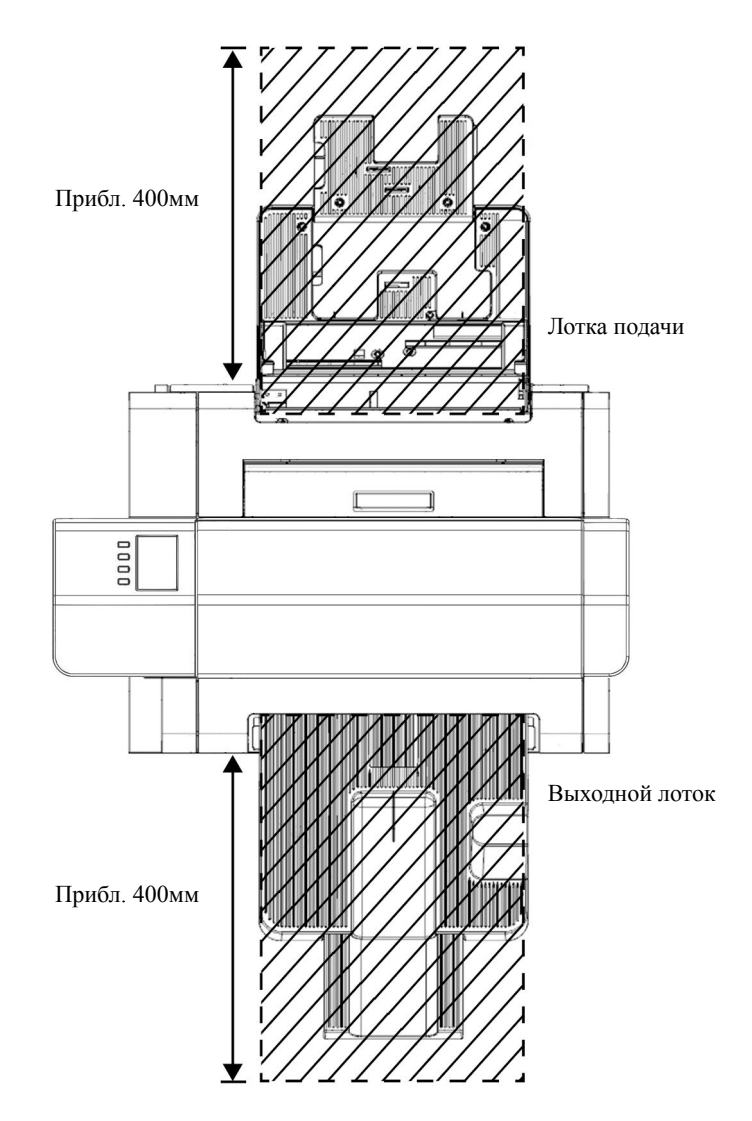

#### <span id="page-18-0"></span>**Прикрепление выходной лоток к устройства автоматической подачи листов FD-A09**

Чтобы прикрепить выходной лоток к FD-A09, держите лоток наклонен вверх, и вставьте два выступа в основании лотка в соответствующие пазы на задней панели FD-A09 как показано ниже.

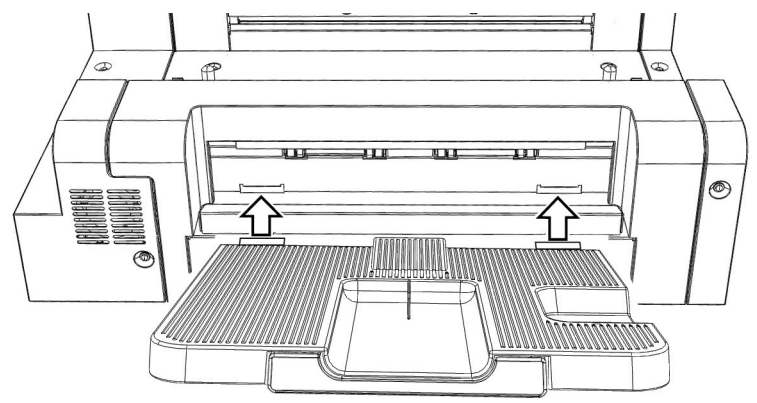

#### <span id="page-19-0"></span>**Установка FD-9 на устройства автоматической подачи листов FD-A09**

- Если на приборе FD-9 установлена направляющая для бумаги, снимите ее, прежде чем продолжить. См. [15](#page-16-1).
- **1 Отсоедините от прибора FD-9 все шнуры и кабели (шнур блока питания, кабель USB, кабель ЛВС).**
- **2 При закрытой крышке прибора FD-9 наклоните его назад так, чтобы он стоял на своей задней поверхности.**
- **3 Надавите на выступ на крышке разъема устройства автоматической подачи листов, потяните, чтобы открыть крышку, и снимите ее.**
	- Крышку рекомендуется хранить в безопасном месте, чтобы она не оказалась утеряна или сломана.
- **4 Переверните прибор FD-9 обратно в нормальное вертикальное положение.**
- **5 Разместите устройство автоматической подачи листов FD-A09 на плоской поверхности.**
- **6 Поднимите прибор FD-9, совместите установочные отверстия для устройства автоматической подачи листов на днище прибора FD-9 со штырьками на устройстве автоматической подачи листов, затем медленно опустите прибор FD-9 строго вертикально на устройство автоматической подачи листов до защелкивания.**

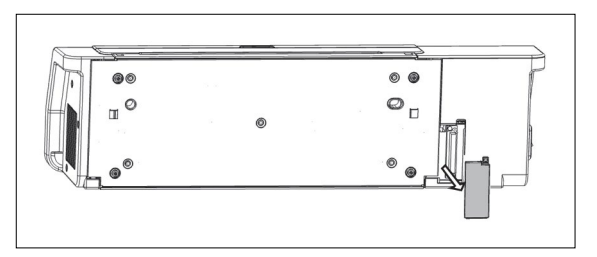

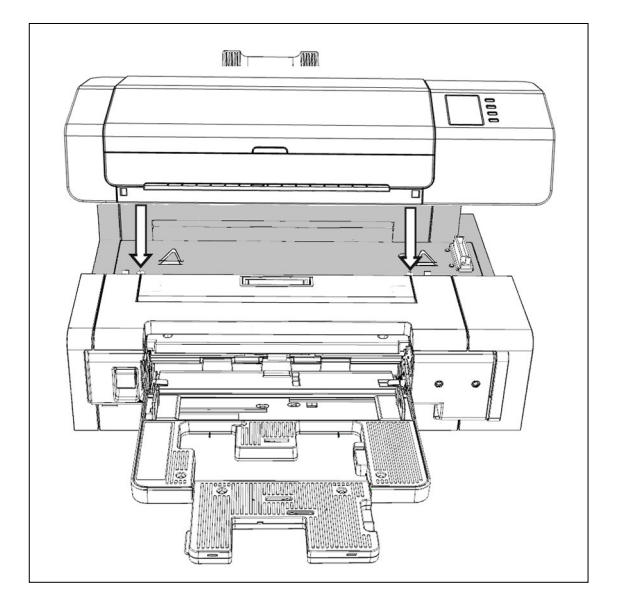

#### <span id="page-20-0"></span>**Снятие FD-9 от устройства автоматической подачи листов FD-A09**

- **1 Выключите питание прибора FD-9.**
- **2 Отсоедините от прибора FD-9 все шнуры и кабели (шнур блока питания, кабель USB, кабель ЛВС).**
- **3 Поднимите прибор FD-9 строго вертикально и снимите его с устройства автоматической подачи листов.**
- $\mathbb{M}$  $\sqrt{mn}$  $\mathcal{E}$ Ù.
- **4 Установите на место крышку разъема для устройства автоматической подачи листов на приборе FD-9.**

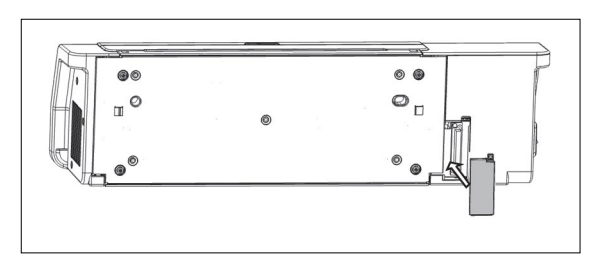

## <span id="page-21-0"></span>❙ **Подключение блока питания**

#### **Осторожно!**

- Эксплуатация изделия допускается только с блоком питания из стандартного комплекта принадлежностей или с блоком питания, рекомендованным для замены; блок питания следует включать только в розетку переменного тока номинального напряжения и частоты. В противном случае возможен выход из строя прибора FD-9 или блока питания, также возможно поражение электрическим током или возгорание.
- Если прибор FD-9 не планируется использовать в течение длительного времени, вилку блока питания следует вынуть из розетки.
- При подключении блока питания к розетке необходимо убедиться в отсутствии загрязнений и влаги на штырях вилки. Накопление загрязнений или влага на штырях вилки блока питания могут привести к возгоранию; в таких случаях вилку следует очистить или просушить.
- Вставляя или вынимая вилку шнура, следует держаться за вилку, а не за шнур. Запрещается тянуть за шнур или изгибать его с усилием. Это может привести к разрыву проводов шнура.
- Запрещается вставлять или вынимать вилку блока питания влажными руками. Это может привести к поражению электрическим током.
- Вилки следует вставлять надежно и до упора. Не полностью вставленная вилка способна привести к возгоранию или поражению электрическим током.
- Запрещается разбирать или изменять блок питания или шнуры. Это может привести к возгоранию или поражению электрическим током.
- Запрещается вставлять или вынимать вилку блока питания, если переключатель питания прибора находится во включенном положении «ВКЛ.» ( | ) Это может привести к отказу.

#### **Порядок действий**

- **1 Переведите выключатель питания прибора FD-9 в выключенное положение ().**
- **2 Вставьте выходную вилку шнура блока питания в разъем для шнура питания на блоке питания, как показано на рисунке.**

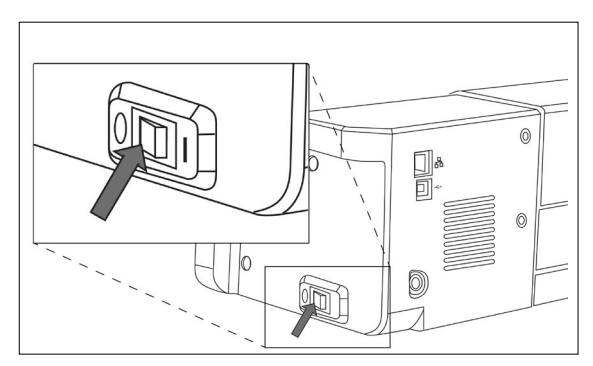

- **3 Вставьте выходную вилку блока питания в разъем для блока питания на приборе FD-9, как показано на рисунке. Соблюдайте правильную ориентацию вилки.**
- **4 Вставьте входную вилку шнура блока питания в розетку сети электроснабжения.**
	- При отключении блока питания переведите выключатель питания выключенное положение  $(O)$ .

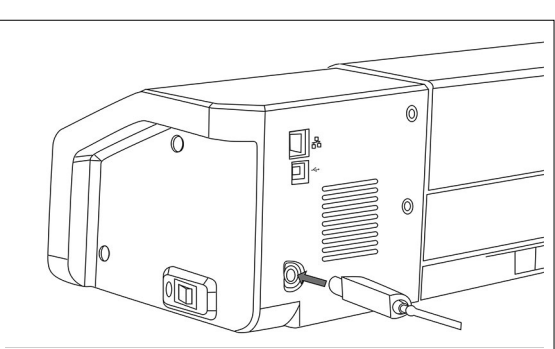

## <span id="page-22-0"></span>**Включение и выключение питания**

### ❙ **Включение питания**

**1 Нажмите включенное сторона ( | ) из выключателя питания. Прибор FD-9 запустится.**

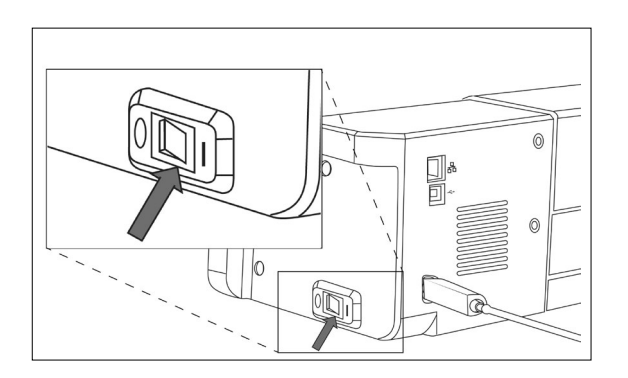

На несколько секунд появится логотип Konica Minolta, а затем экран инициализации. По завершении инициализации (около 25 секунд) появится экран «Соедините».

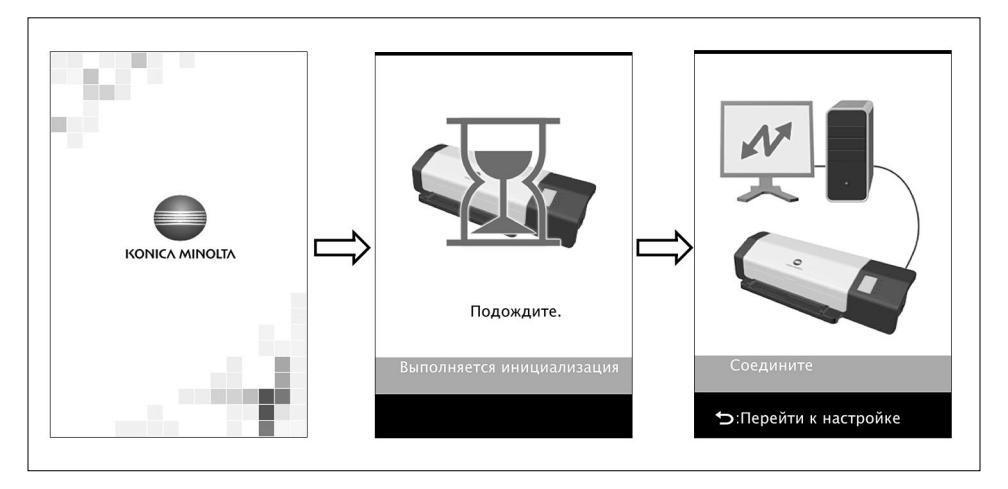

### ❙ **Выключение питания**

**1 Нажмите выключенное сторона () из выключателя питания.**

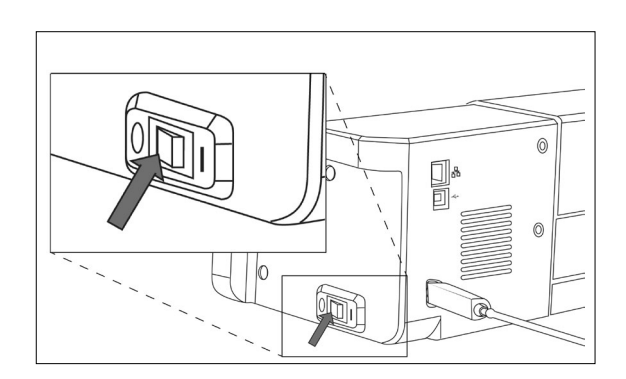

## <span id="page-23-0"></span>**Подключение прибора FD-9 к компьютеру**

Прибор FD-9 можно подключить к компьютеру напрямую с помощью кабеля USB или через локальную сеть (ЛВС). При подключении по ЛВС может использоваться фиксированный IP-адрес или адрес, назначаемый по протоколу DHCP.

## ❙ **Подключение прибора FD-9 к компьютеру кабелем USB**

- Соедините прибор FD-9 с компьютером с помощью кабеля USB IF-A18 (3 м) из комплекта поставки.
- Перед подключением прибора FD-9 рекомендуется установить программное обеспечение, необходимое для подключения прибора и управления им (например, служебное ПО для измерения FD-S2w из комплекта поставки).
- Порт USB прибора соответствует стандарту USB 2.0.
- При подключении прибора к компьютеру необходимо установить USB-драйвер прибора. Если драйвер не был установлен вместе с программным обеспечением, запрос на установку драйвера выдается при первом включении прибора, подключенного к компьютеру.
- Возможность питания прибора по кабелю USB не предусмотрена. Для питания прибора необходимо использовать блок питания.
- Соблюдайте правильную ориентацию разъемов USB и надежность соединения. Обратите внимание на геометрическую форму вилки и розетки разъема и до упора вставьте вилку в розетку.
- При подключении или отключении кабеля USB следует держаться за вилку разъема. Запрещается тянуть за кабель или изгибать его с усилием. Это может привести к разрыву проводов кабеля.
- Длина кабеля должна быть достаточной. Натяжение кабеля может привести к отказу связи с компьютером или к разрыву проводов кабеля.

Как правило, кабель USB можно подключать и отключать при включенных приборе и компьютере, однако порядок действий, изложенный ниже, подразумевает, что компьютер и прибор FD-9 выключены.

**1 Вставьте вилку USB типа B кабеля USB в разъем USB на задней стороне FD-9.**

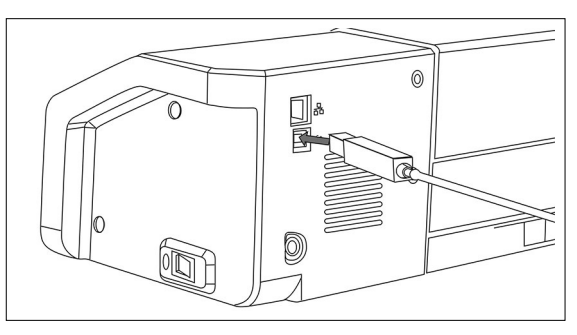

#### **2 Вставьте вилку USB типа A кабеля USB в разъем USB компьютера.**

- **3 Подключите блок питания и включите питание прибора FD-9 и компьютера.**
	- При появлении запроса на установку драйвера USB укажите драйвер USB, входящий в комплект поставки ПО, или драйвер с диска служебного ПО для измерения FD-S2w.
	- Если используется служебное ПО для измерения FD-S2w из комплекта поставки, обратитесь к руководству по установке FD-S2w.

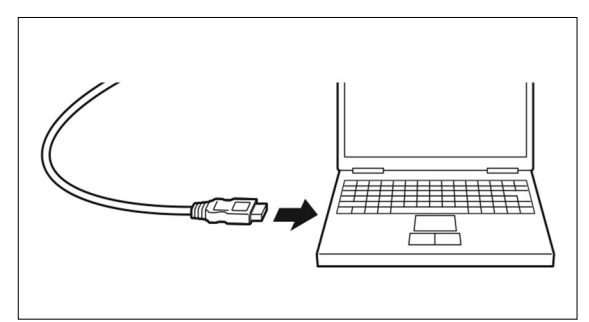

#### <span id="page-24-0"></span>**Определение номера задействованного порта USB.**

При подключении прибора FD-9 по USB необходимо выяснить номер порта USB, назначенный прибору FD-9. Чтобы определить, какой номер порта присвоен прибору, необходимо выполнить следующие действия.

**ОС Windows 7:**

- **1 Откройте «Панель управления».**
- **2 Выберите «Система и безопасность».**
- **3 Под заголовком «Система» выберите «Диспетчер устройств».**
- **4 Нажмите на значок рядом с узлом «Порты (COM и LPT)». Раскроется список подключенных устройств.**
- **5 В списке должен быть пункт «Измерительные приборы» с назначенным номером порта COM в скобках.**

**ОС Windows 8, Windows 8.1 или Windows 10:**

- **1 Наведите курсор на нижний левый угол экрана и нажмите правой кнопкой мыши в появившемся окне.**
- **2 В контекстном меню выберите пункт «Диспетчер устройств», чтобы открыть Диспетчер устройств.**
- **3 Нажмите на узел «Порты (COM и LPT)», чтобы развернуть его, затем обратите внимание на порт COM, назначенный элементу «Измерительные приборы».**

**ОС Mac OS X:**

- **1 Нажмите и удерживайте клавишу «Option» на клавиатуре, затем нажмите на меню Apple.**
- **2 Выберите «Информация о системе» или «Сведения о системе».**
- **3 В открывшемся окне выберите «USB» в левом столбце, затем обратите внимание на порт COM, назначенный элементу «Измерительные приборы».**

### <span id="page-25-0"></span>❙ **Настройка сети для подключения прибора FD-9 к компьютеру по ЛВС**

Прибор FD-9 можно подключить к компьютеру через ЛВС, что позволяет использовать его с нескольких компьютеров. При подключении прибора FD-9 к ЛВС параметры сети можно задать непосредственно или воспользоваться протоколом DHCP (протокол динамической настройки узла).

• Сеть также можно настроить с помощью служебного ПО для измерений FD-S2w, если прибор FD-9 подключен к компьютеру кабелем USB.

#### <span id="page-25-1"></span>**Непосредственная настройка сети**

IP-адрес, маска подсети и шлюз по умолчанию можно настроить непосредственно на экране настройки.

- Задать имя сети с помощью кнопок прибора FD-9 невозможно.
- **1** Нажмите кнопку [5], чтобы открыть экран настройки.
- **2** Несколько раз нажмите кнопку  $\boxed{\infty}$  или  $\boxed{\triangle}$ , чтобы выбрать пункт «**IP-адрес», и нажмите кнопку** <sup>[OK</sup>]. **Подсвечивается первое число IP-адреса.**
	- Если для параметра «DHCP» задано значение «ВКЛ.», пункт «IP-адрес» отключен. Порядок настройки значения «ВЫКЛ.» для этого параметра приведен на стр. [26](#page-27-1).

**3** Несколько раз нажмите кнопку  $\boxed{\infty}$  или  $\boxed{\triangle}$ , чтобы задать **требуемое значение первого числа.**

- При удержании кнопки  $\boxed{\triangledown}$  или  $\boxed{\triangle}$  в нажатом положении значение изменяется непрерывно.
- Допустимы значения от 0 до 255. При нажатии кнопки  $\sqrt{9}$  или  $\boxed{\triangle}$  по достижении наименьшего или наибольшего возможного значения число меняется на наибольшее или наименьшее значение соответственно.
- **4 Нажмите кнопку** <sup>(ок)</sup>, чтобы перейти к следующему числу.
- **5 Повторяя действия 3 и 4, задайте все числа IP-адреса.**
- **6** Нажмите кнопку  $\boxed{\triangledown}$ , чтобы выбрать пункт «Маска подсети», затем нажмите кнопку <sup>[ок]</sup>. Подсвечивается первое число маски подсети.
- **7** Несколько раз нажмите кнопку  $\boxed{\sim}$  или  $\boxed{\triangle}$ , чтобы задать **требуемое значение первого числа.**
	- При удержании кнопки  $\boxed{\triangledown}$  или  $\boxed{\triangle}$  в нажатом положении значение изменяется непрерывно.
	- Допустимы значения от 0 до 255. При нажатии кнопки  $\overline{v}$  или  $\Delta$  по достижении наименьшего или наибольшего возможного значения число меняется на наибольшее или наименьшее значение соответственно.
- **8 Нажмите кнопку <sup>(ок)</sup>, чтобы перейти к следующему числу.**
- **9 Повторяя действия 3 и 4, задайте все числа маски подсети.**

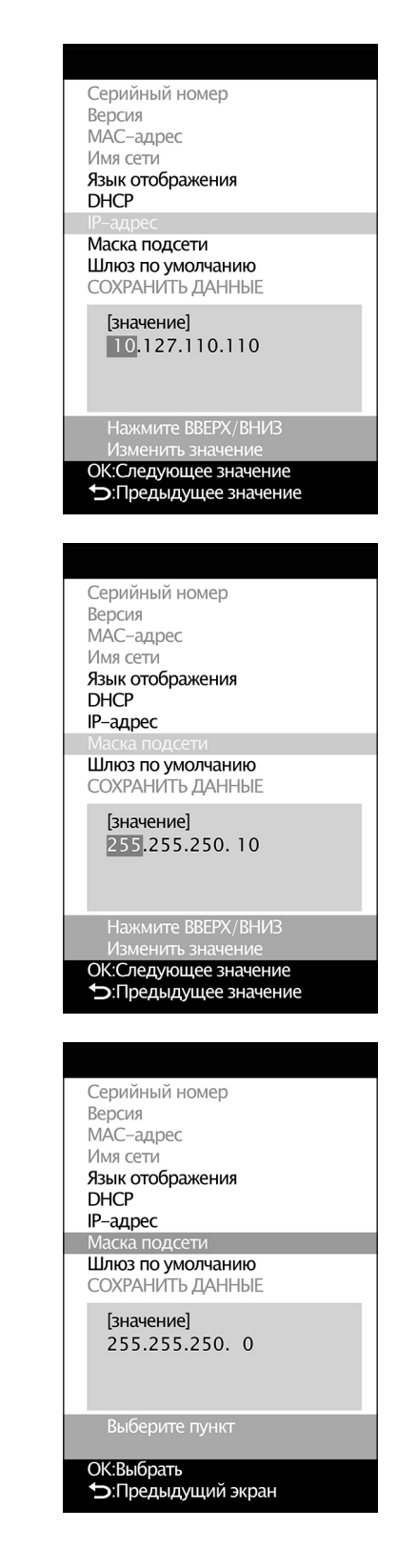

- **10 Нажмите кнопку**  $\boxed{\infty}$ **, чтобы выбрать пункт «Шлюз по умолчанию», затем нажмите кнопку**  $\boxed{\infty}$ **. Подсвечивается первое число шлюза по умолчанию.**
- **11** Несколько раз нажмите кнопку  $\boxed{\leq}$  или  $\boxed{\triangle}$ , чтобы задать требуемое значение первого числа.
	- При удержании кнопки  $\boxed{\triangledown}$  или  $\boxed{\triangle}$  в нажатом положении значение изменяется непрерывно.
	- Допустимы значения от 0 до 255. При нажатии кнопки [  $\sqrt{2}$  или  $\boxed{\triangle}$  по достижении наименьшего или наибольшего возможного значения число меняется на наибольшее или наименьшее значение соответственно.
- **12** Нажмите кнопку <sup>(ОК)</sup>, чтобы перейти к следующему числу.
- **13 Повторяя действия 3 и 4, задайте все числа шлюза по умолчанию.**
- 14 Нажмите кнопку  $\boxed{\triangledown}$ , чтобы выбрать пункт «СОХРАНИТЬ ДАННЫЕ», затем нажмите кнопку <sup>ОК</sup>. Появится сообщение: **«Внимание! Перезагрузится после сохр. данных настройки».**
- **15** Нажмите кнопку <sup>(ОК)</sup>, чтобы сохранить настройку и перезагрузить **прибор FD-9.**

После настройки этих значений к прибору FD-9 можно подключаться из той же подсети, указав IP-адрес при подключении.

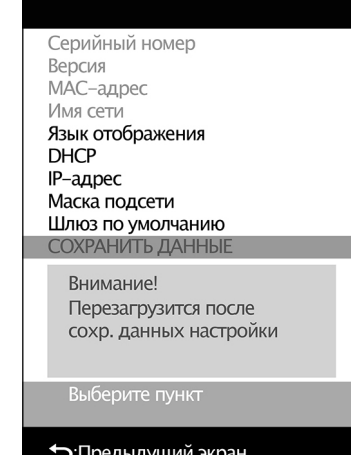

#### <span id="page-27-1"></span><span id="page-27-0"></span>**Настройка сети по протоколу DHCP**

Если в локальной сети включен протокол DHCP, можно включить параметр «DHCP» на приборе FD-9 (значение «ВКЛ.») и предоставить системе автоматически назначать IP-адрес, маска подсети и шлюз по умолчанию. Изменение настройки DHCP

- **1** Нажмите кнопку [5], чтобы открыть экран настройки.
- **2** Несколько раз нажмите кнопку  $\boxed{\infty}$  или  $\boxed{\triangle}$ , чтобы выбрать пункт «**DHCP**» и нажмите кнопку [OK].
- **3** Нажмите кнопку  $\boxed{\leq}$  или  $\boxed{\triangle}$ , чтобы изменить значение параметра **на требуемое.**

ВКЛ.: Автоматическая настройка сети по протоколу DHCP. ВЫКЛ.: Настройка сети вручную.

- **4 Нажмите кнопку**  $\boxed{\triangledown}$ , чтобы выбрать пункт «СОХРАНИТЬ ДАННЫЕ», затем нажмите кнопку <sup>ОК</sup>. Появится сообщение: **«Внимание! Перезагрузится после сохр. данных настройки».**
- **5** Нажмите кнопку <sup>(ОК</sup>), чтобы сохранить настройку и перезагрузить **прибор FD-9.**

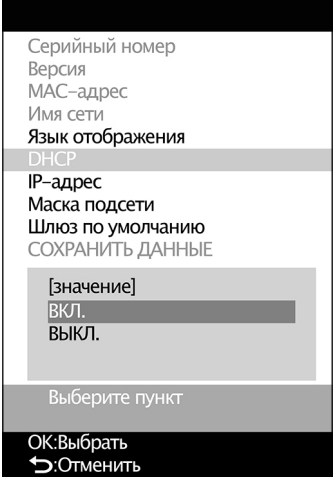

## <span id="page-28-0"></span>**Выполнение измерений**

Измерения с помощью прибора FD-9 выполняются под управлением программного обеспечения, например служебного ПО для измерений FD-S2w из комплекта поставки. Подробные сведения о порядке выполнения измерений приведены в руководстве по эксплуатации используемого программного обеспечения.

### ❙ **Подача испытательных таблиц в прибор FD-9.**

- Если винты под крышкой, которыми крепится основание, ослаблены во время измерения, может пострадать достоверность измерений. При работе прибора винты должны быть затянуты.
- При переносе испытательных таблиц из другого места, избегать резких перепадов температуры и позволяют испытательных таблицы, чтобы стать достаточно адаптированы к комнатной температуре, прежде чем принимать измерений. если испытательных таблиц покрыться конденсатом, это может вызвать замедлению сканирования или замятию бумаги.
- Следующие испытательных таблиц не должны подаваться в FD-9 или загружен в дополнительного устройства автоматической подачи листов FD-A09. Это может привести к замятия бумаги или может повредить FD-9 и / или FD-A09.
	- Таблиц со складками, сложенные или порванные
	- Таблиц с помощью скоб или скрепок
	- Таблиц которые соединены друг с другом в форме буклета
	- Таблиц которые склеены
	- Таблиц с вырезами удалены или таблиц которые являются вырезы
	- Таблиц которые являются самоклеящиеся этикетки

Допустимый загиб:

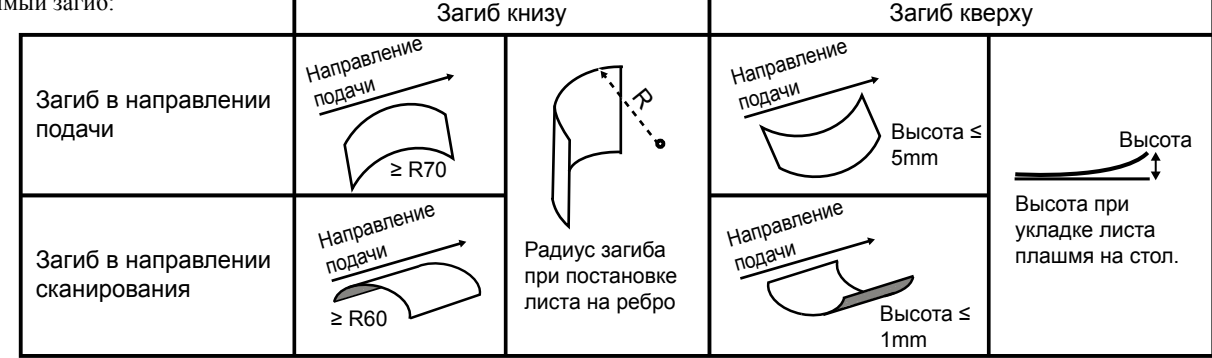

• При использовании испытательных таблиц, которые легко поцарапать, такие как испытательных таблиц на глянцевой бумаге, рекомендуется, чтобы они подавали в FD-9 вручную вместо использования дополнительного устройства автоматической подачи листов FD-A09. Если используется FD-А09, таблиц может стать поцарапан.

#### <span id="page-29-0"></span>**Подача испытательных таблиц при использовании FD-9 только**

- Сведения о подаче испытательных таблиц с использованием дополнительного устройства автоматической подачи листов FD-A09 приведены ниже.
- **1 Положите край испытательной таблицы на направляющую для бумаги с поверхностью принтед лицевой стороной вверх и сдвиньте направляющие так, чтобы они касались краев листа, как показано на рисунке.**
	- Для получения дополнительной информации об требования к испытательных таблиц, см. стр. [37](#page-38-1).
- **2 Легким движением вставьте испытательную таблицу между направляющими в прибор FD-9. Когда испытательная таблица заведена в прибор FD-9 на определенное расстояние, она автоматически затягивается в прибор FD-9 для измерения. Когда прибор FD-9 начнет затягивать испытательную таблицу, отпустите ее.**
	- Испытательную таблицу необходимо заправлять без перекосов. Если зазор между направляющими слишком мал или если испытательная таблица заправлена с перекосом, испытательная таблица может наползать на направляющие, что приводит к недостаточной точности измерения.

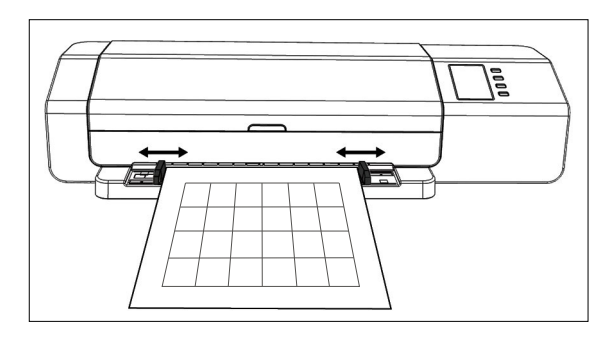

#### **Подача испытательных таблиц с использованием дополнительного устройства автоматической подачи листов FD-A09**

**Если используется устройство автоматической подачи листов, положите испытательные таблицы во входной лоток с поверхностью принтед лицевой стороной вверх и сдвиньте направляющие так, чтобы они касались краев листа, как показано на рисунке.**

Рекомендуемое максимальное количество загружаемых листов: Обычная бумага (80 г/м2 ): 100 листов Плотная бумага (130 г/м2 ): 70 листов

Формат листа:

 Ширина листа бумаги: От 90 до 320 мм Длина листа бумаги: От 170 до 450 мм Толщина бумаги: От 0,08 до 0,25 мм

• Для получения дополнительной информации об требования к испытательных таблиц, см. стр. [37](#page-38-1).

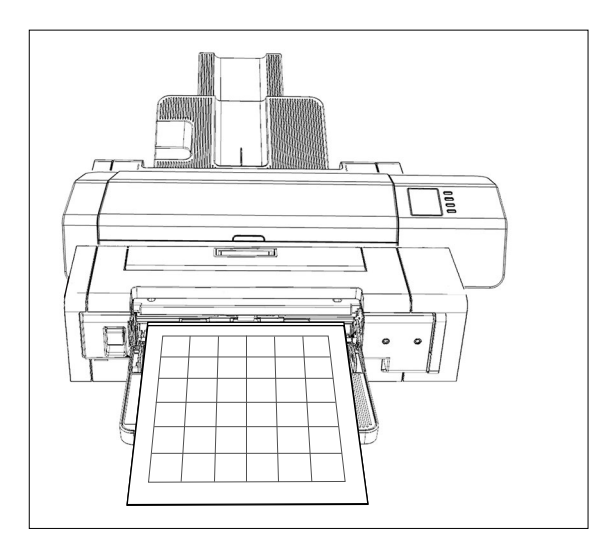

Подача испытательных таблиц из входного лотка в прибор FD-9 выполняется под управлением программного обеспечения. Подробные сведения приведены в руководстве по эксплуатации используемого программного обеспечения.

## <span id="page-30-0"></span>**Экран настройки**

На экране настройки отображаются сведения о приборе, сообщения об ошибках и т. д., также на нем можно настроить некоторые параметры прибора.

### ❙ **Открытие и закрытие экрана настройки**

Если экран настройки не открыт, нажмите кнопку  $\Box$ , чтобы открыть экран настройки. Если экран настройки открыт, нажатие кнопки [Э] позволяет закрыть его и отменить все незавершенные изменения настройки.

## ❙ **Структура экрана настройки**

Экран настройки разделен на 4 основные части.

Область выбора для выбора элемента, который требуется просмотреть или изменить.

Область значения и настройки для отображения значения и изменения настройки выбранного элемента.

Область сообщений для вывода сообщений, связанных с работой с экранной панелью. Область описания значений кнопок, в которой выводится назначение кнопок в текущей операции.

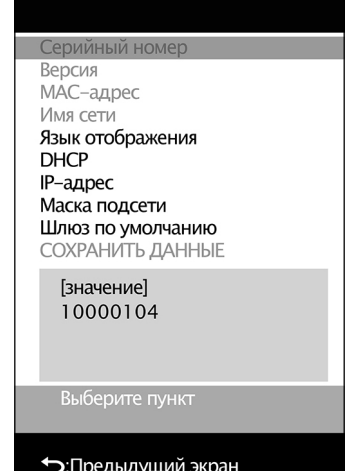

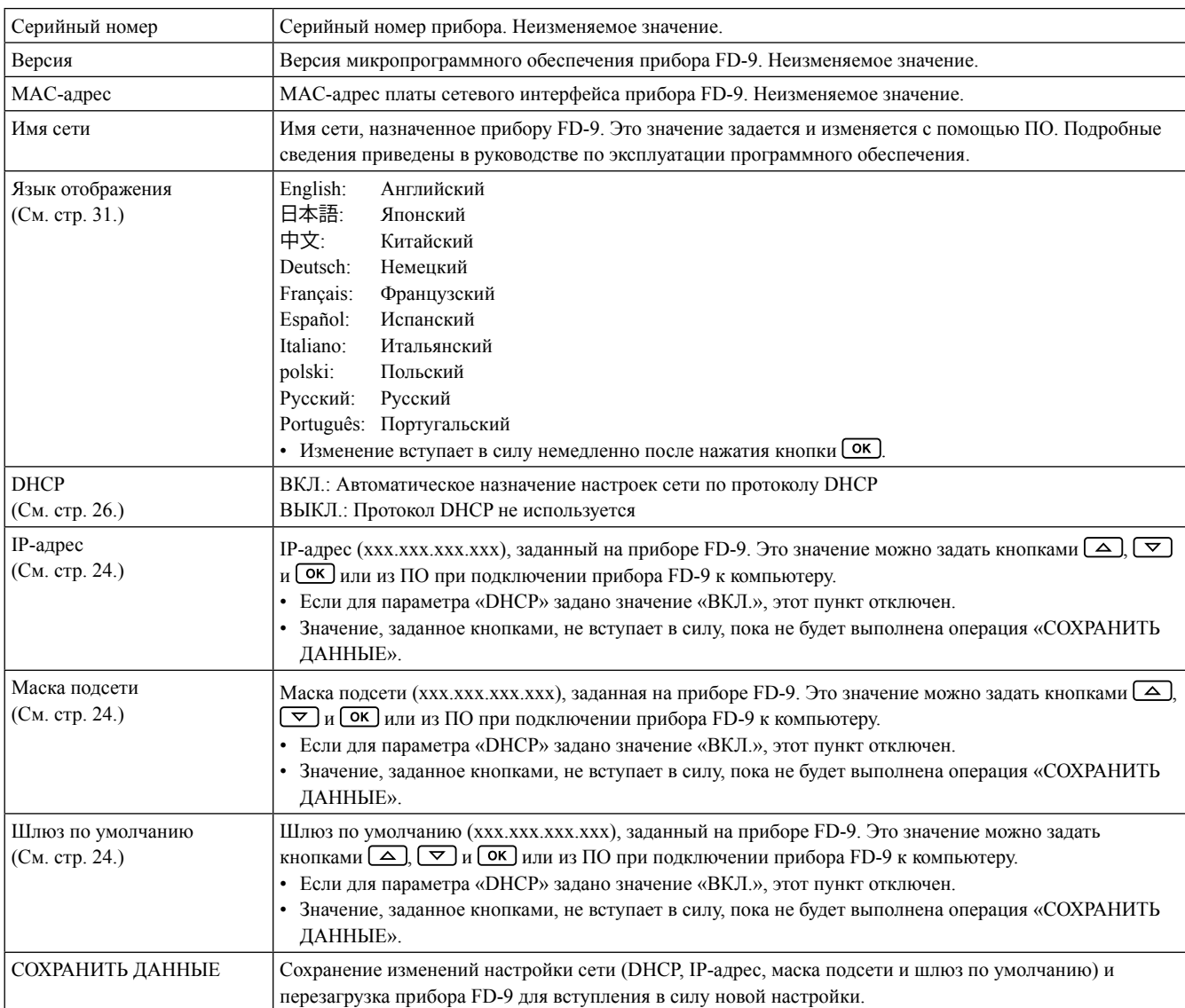

## <span id="page-31-0"></span>❙ **Элементы настройки**

## ❙ **Выбор и изменение настроек**

Нажмите кнопку  $\boxed{\triangledown}$ или  $\boxed{\triangle}$ , чтобы навести курсор на требуемый элемент. Значения или текущая настройка выбранного элемента появляются в области значения и настройки.

Сведения об изменении настройки элементов приведены на странице, указанной в таблице выше.

• Элементы, отображаемые на экране настроек серым цветом, изменить невозможно.

## <span id="page-32-1"></span><span id="page-32-0"></span>**Выбор языка интерфейса**

Для выбора языка экранной панели необходимо выполнить следующие действия.

- 1 **Нажмите кнопку [5]**, чтобы открыть экран настройки.
- **2** Несколько раз нажмите кнопку  $\boxed{\sim}$  или  $\boxed{\triangle}$ , чтобы выбрать пункт «Язык отображения», и нажмите кнопку [OK]. Появится список **вариантов выбора языка, в котором выделен текущий язык.**
- **3** Несколько раз нажмите кнопку  $\boxed{\le}$  или  $\boxed{\triangle}$ , чтобы выбрать **требуемый язык.**
- **4** Нажмите кнопку <sup>(ОК)</sup>, чтобы подтвердить выбор. Язык экранной **панели немедленно изменяется на выбранный.**

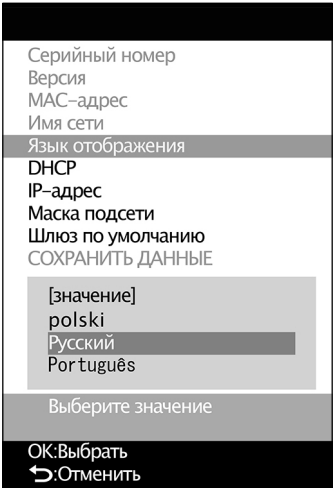

## <span id="page-33-0"></span>❙ **Сообщения об ошибках**

В ходе эксплуатации прибора могут выводиться сообщения, приведенные в следующей таблице. При появлении одного из этих сообщений необходимо принять меры, указанные ниже. Если после принятия рекомендованных мер сообщение продолжает выводиться, обратитесь в ближайший авторизованный сервисный центр KONICA MINOLTA.

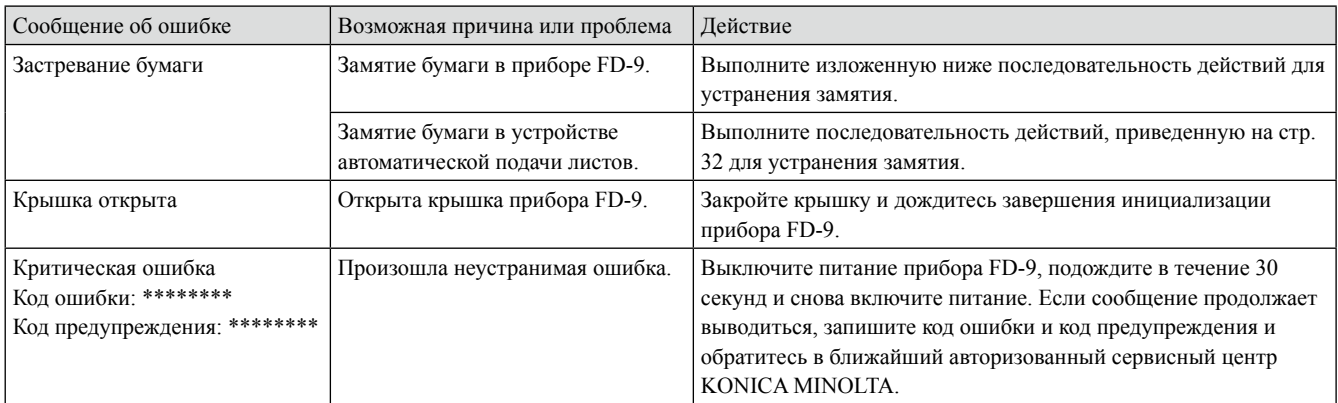

## <span id="page-33-1"></span>❙ **Устранение замятия бумаги**

В случае замятия бумаги во время измерения выполните изложенную ниже последовательность действий для устранения замятия.

#### **Прибор FD-9 без устройства автоматической подачи листов**

Если прибор FD-9 работает без устройства автоматической подачи листов, замятие обычно происходит в месте протяжки бумаги между основанием и механизмом сканирования.

- **1 Нажмите кнопку , чтобы извлечь лист бумаги. Если извлечь бумагу из прибора FD-9 таким образом не удается, выполните следующие действия для устранения замятия бумаги вручную.**
- **2 Выключите питание прибора FD-9.**
- **3 Отсоедините все кабели (кабель USB, кабель ЛВС, шнур блока питания).**
- **4 Откройте крышку.**
- **5 Отвинтите два винта, как показано на рисунке, чтобы они полностью вышли из основания.**
- **6 Закройте крышку.**

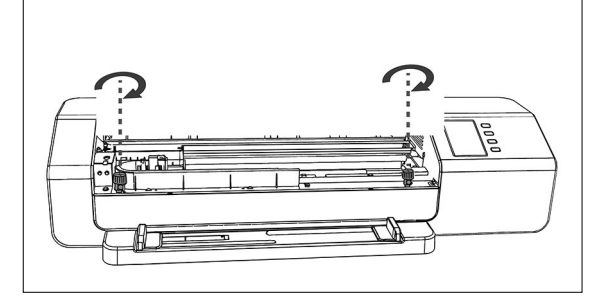

- **7 Возьмите прибор FD-9 за края и наклоните его назад, как показано на рисунке. Основание должно остаться лежать горизонтально.**
- **8 Удалите замятую бумагу.**

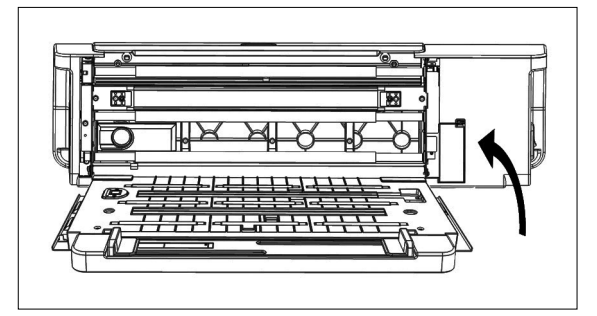

- <span id="page-34-0"></span>**9 Возьмите прибор FD-9 за края и наклоните его обратно на основание.**
- **10 Откройте крышку.**
- **11 Плотно затяните два винта, как показано на рисунке.**
	- Если винты ослаблены во время измерения, может пострадать достоверность измерений.
	- Запрещается затягивать винты с чрезмерным усилием затяжки.
- **12 Закройте крышку.**
- **13 Подсоедините отсоединенные кабели и включите питание прибора FD-9.**

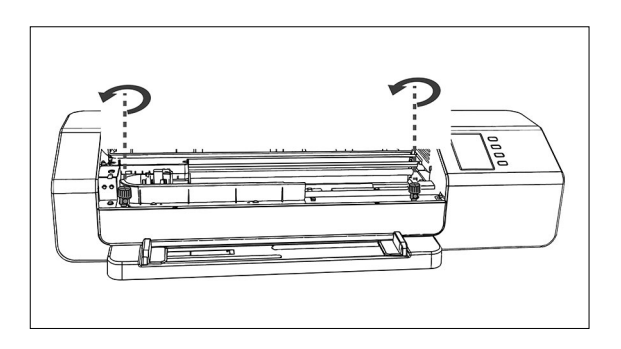

#### **Прибора FD-9 с устройством автоматической подачи листов**

Если прибор FD-9 работает с устройством автоматической подачи листов, замятие обычно происходит в одном из следующих мест: в месте протяжки листов бумаги из входного лотка в устройство автоматической подачи листов, а затем в прибор FD-9; в самом приборе FD-9; или в месте протяжки бумаги из прибора FD-9 через устройство автоматической подачи листов в выходной лоток. Для устранения замятия бумаги необходимо проверить каждый из участков.

- **1 Выключите питание прибора FD-9.**
- **2 Отсоедините все кабели (кабель USB, кабель ЛВС, шнур блока питания).**
- **3 Снимите прибор FD-9 с устройства автоматической подачи листов.**
	- Если замятие бумаги локализовано внутри прибора FD-9, выполните последовательность действий из предыдущего раздела «Прибор FD-9 без устройства автоматической подачи листов» и удалите замятую бумагу.

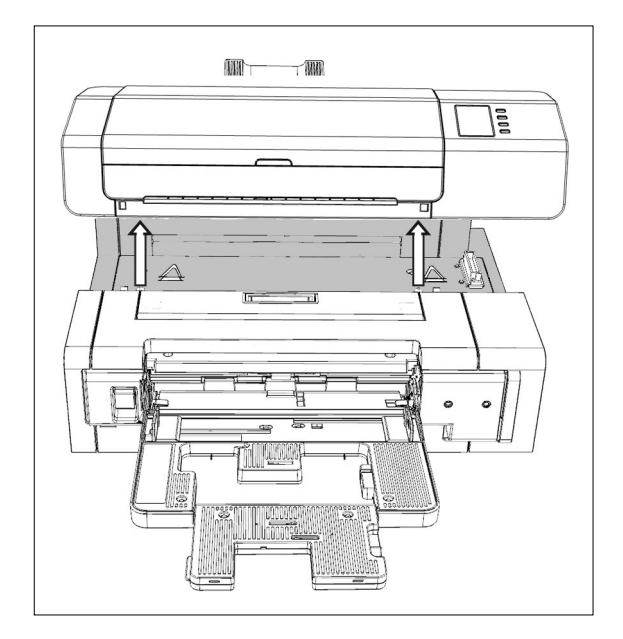

- **4 Если замятие бумаги не устранено, поднимите рычаг с левой стороны входного лотка и откиньте механизм входного лотка слева направо.**
- **5 Удалите бумагу из устройства автоматической подачи листов.**

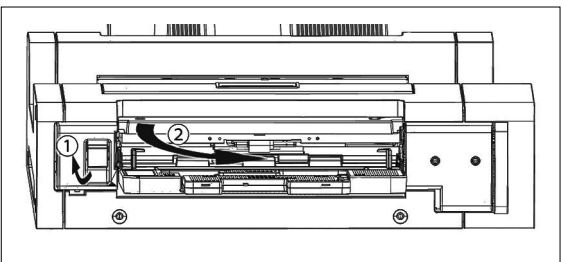

**6 Потяните за ручку на внутренней крышке, чтобы открыть внутреннюю панель и проверить, нет ли бумаги под панелью. В случае обнаружения бумаги удалите ее.**

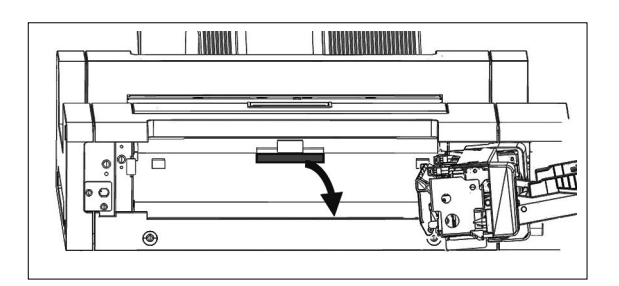

**7 Потяните за ручку вверх, чтобы открыть верхнюю крышку и проверить, нет ли бумаги под панелью. В случае обнаружения бумаги удалите ее.**

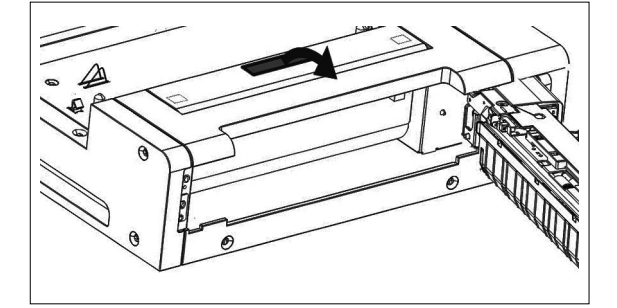

- **8 Закройте верхнюю крышку и внутреннюю крышку, затем закройте механизм входного лотка.**
- **9 В случае обнаружения бумаги на стороне выходного лотка удалите ее.**
- **10 Установите прибор FD-9 обратно на устройство автоматической подачи листов, подключите все кабели и включите питание прибора FD-9.**

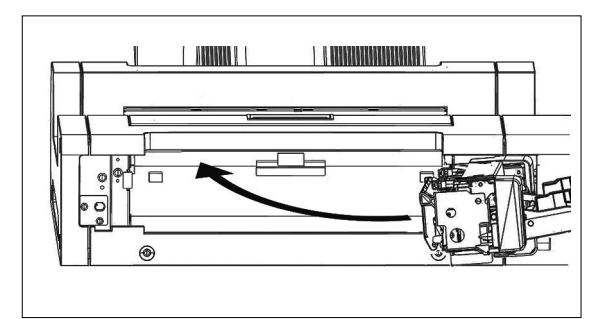

### <span id="page-36-2"></span><span id="page-36-1"></span><span id="page-36-0"></span>❙ **Чистка пластины калибровки белого цвета**

В случае загрязнения пластины калибровки белого цвета страдает достоверность измерения. В случае загрязнения пластины калибровки белого цвета ее необходимо подвергнуть чистке в соответствии с порядком действий, изложенным ниже.

- **1 Выключите прибор FD-9, если он включен.**
- **2 Отсоедините все кабели (кабель USB, кабель ЛВС, шнур блока питания).**
- **3 Откройте крышку.**
- **4 Отвинтите два винта, как показано на рисунке, чтобы они полностью вышли из основания.**
- **5 Закройте крышку.**

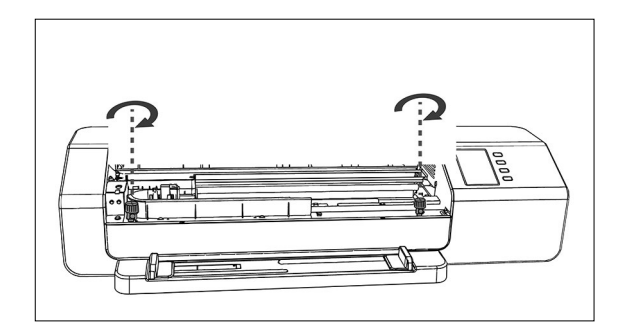

**6 Возьмите прибор FD-9 за края и наклоните его назад, как показано на рисунке. Основание должно остаться лежать горизонтально.**

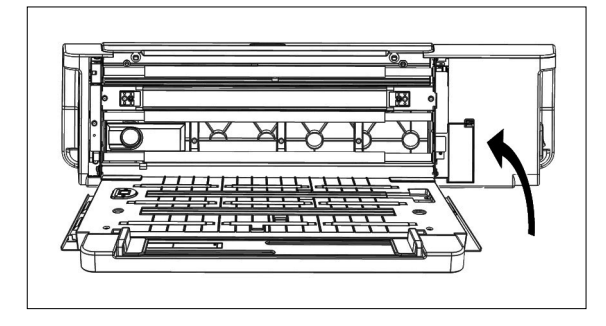

**7 Протрите поверхность пластины калибровки белого цвета чистой сухой мягкой безворсовой тканью или салфеткой для чистки линз.**

- Если на пластине калибровки белого цвета обнаружены пятна, их можно попытаться удалить жидкостью для чистки линз.
- Запрещается чистить пластину калибровки белого цвета бензолом или другими растворителями. Это может привести к изменению цвета или повреждению пластины.
- Если удалить пятно не удается, обратитесь в ближайший сервисный центр Konica Minolta.
- **8 Возьмите прибор FD-9 за края и наклоните его обратно на основание.**
- **9 Откройте крышку.**
- **10 Плотно затяните два винта, как показано на рисунке.**
	- Если винты ослаблены во время измерения, может пострадать достоверность измерений.
	- Запрещается затягивать винты с чрезмерным усилием затяжки.
- **11 Закройте крышку и подсоедините кабели.**

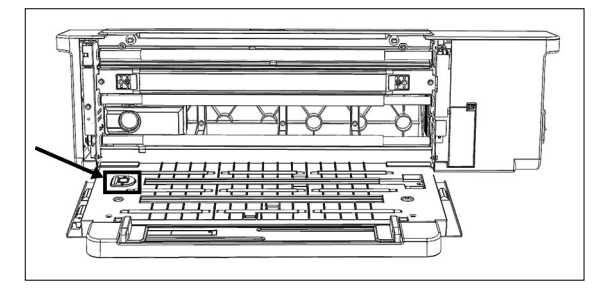

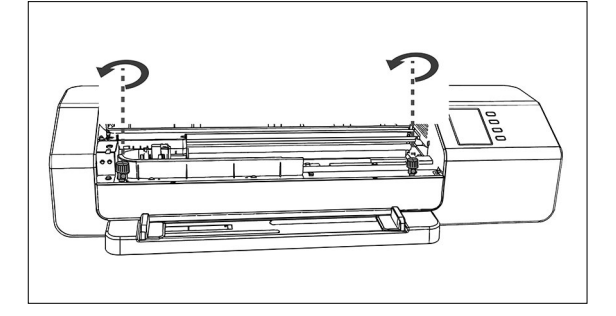

### <span id="page-37-0"></span>❙ **Чистка внутри прибора FD-9**

Накопление бумажной пыли и т. п. внутри прибора FD-9 может приводить к замятию бумаги или к проблемам при распознавании цветовых полей. Если частота замятия бумаги или возникновения проблем при распознавании цветовых полей увеличивается, следует выполнить чистку внутри прибора FD-9 в соответствии с порядком действий, изложенным ниже.

- **1 Выключите прибор FD-9, если он включен.**
- **2 Отсоедините все кабели (кабель USB, кабель ЛВС, шнур блока питания).**
- **3 Откройте крышку.**
- **4 Отвинтите два винта, как показано на рисунке, чтобы они полностью вышли из основания.**

**6 Возьмите прибор FD-9 за края и наклоните его назад, как показано на рисунке. Основание должно остаться** 

**7 Очистите покровное стекло линейного датчика, белую подложку и другие полимерные поверхности чистой** 

• Если белая подложка сильно загрязнен, очистите белую подложку с

**смоченной в спирте для их очистки и приведения в** 

**сухой мягкой безворсовой тканью.**

**8 Протрите резиновые ролики с мягкой тканью,** 

мягкой тканью, смоченной в спирте.

**надлежащее состояние.**

**5 Закройте крышку.**

**лежать горизонтально.**

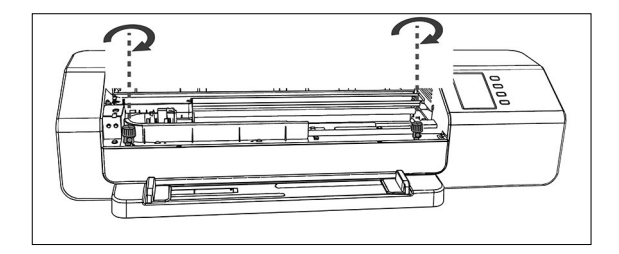

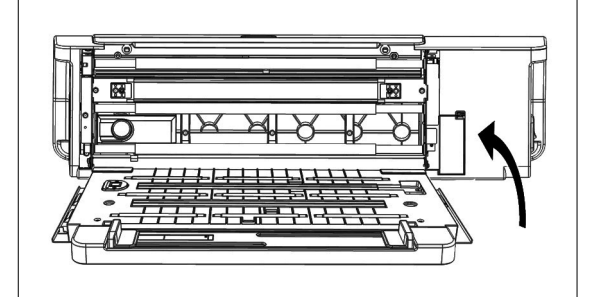

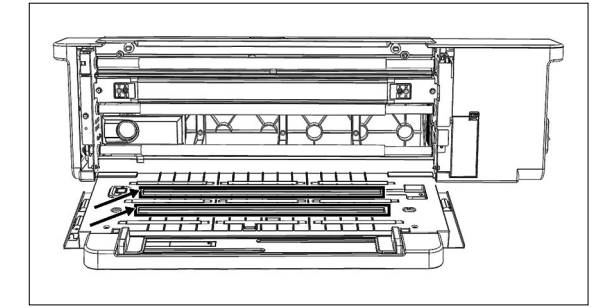

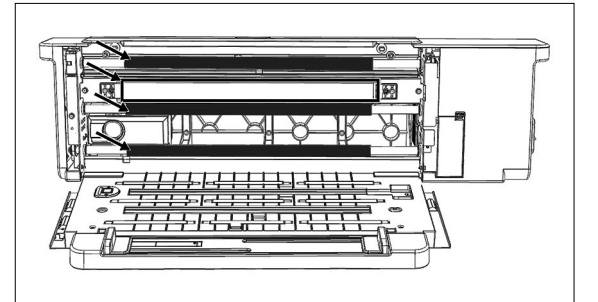

- **9 Возьмите прибор FD-9 за края и наклоните его обратно на основание.**
- **10 Откройте крышку.**
- **11 Плотно затяните два винта, как показано на рисунке.**
	- Если винты ослаблены во время измерения, может пострадать достоверность измерений.
	- Запрещается затягивать винты с чрезмерным усилием затяжки.
- **12 Закройте крышку и подсоедините кабели.**

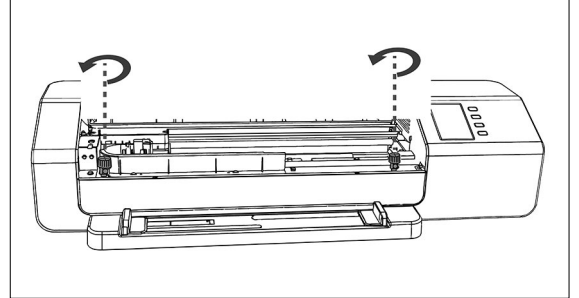

## <span id="page-38-1"></span><span id="page-38-0"></span>**Требования к сканируемым измерительным таблицам**

Прибор FD-9 предназначен для сканирования таблиц, соответствующих следующим требованиям:

• Даже если условия бумаги и условия макета таблиц соответствуют условиям ниже, некоторые таблиц не могут быть измеримыми.

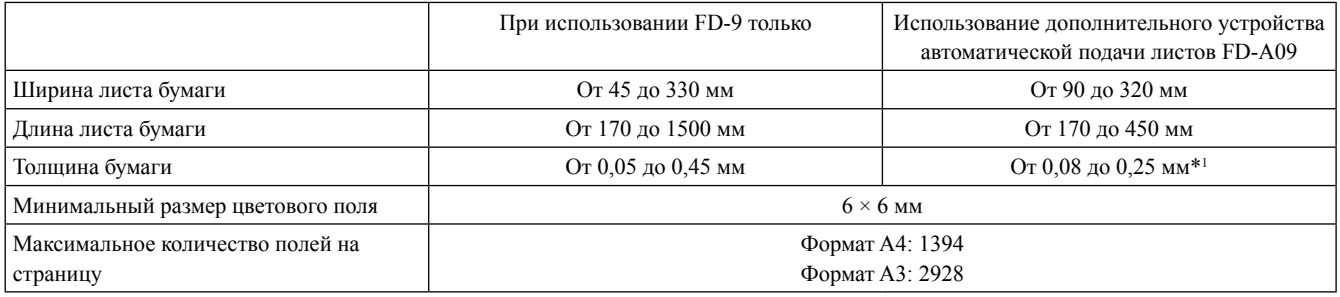

• Маркеры ориентации не требуются.

\*1 При использовании дополнительного устройства автоматической подачи листов FD-A09 рекомендуется загружать не больше следующего количества листов:

Обычная бумага (80 г/м<sup>2</sup>): 100 листов Плотная бумага (130 г/м2 ): 70 листов

Структура таблицы на бумаге должна соответствовать следующим требованиям. (См. ниже.)

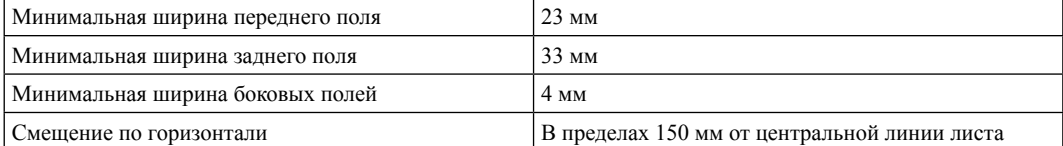

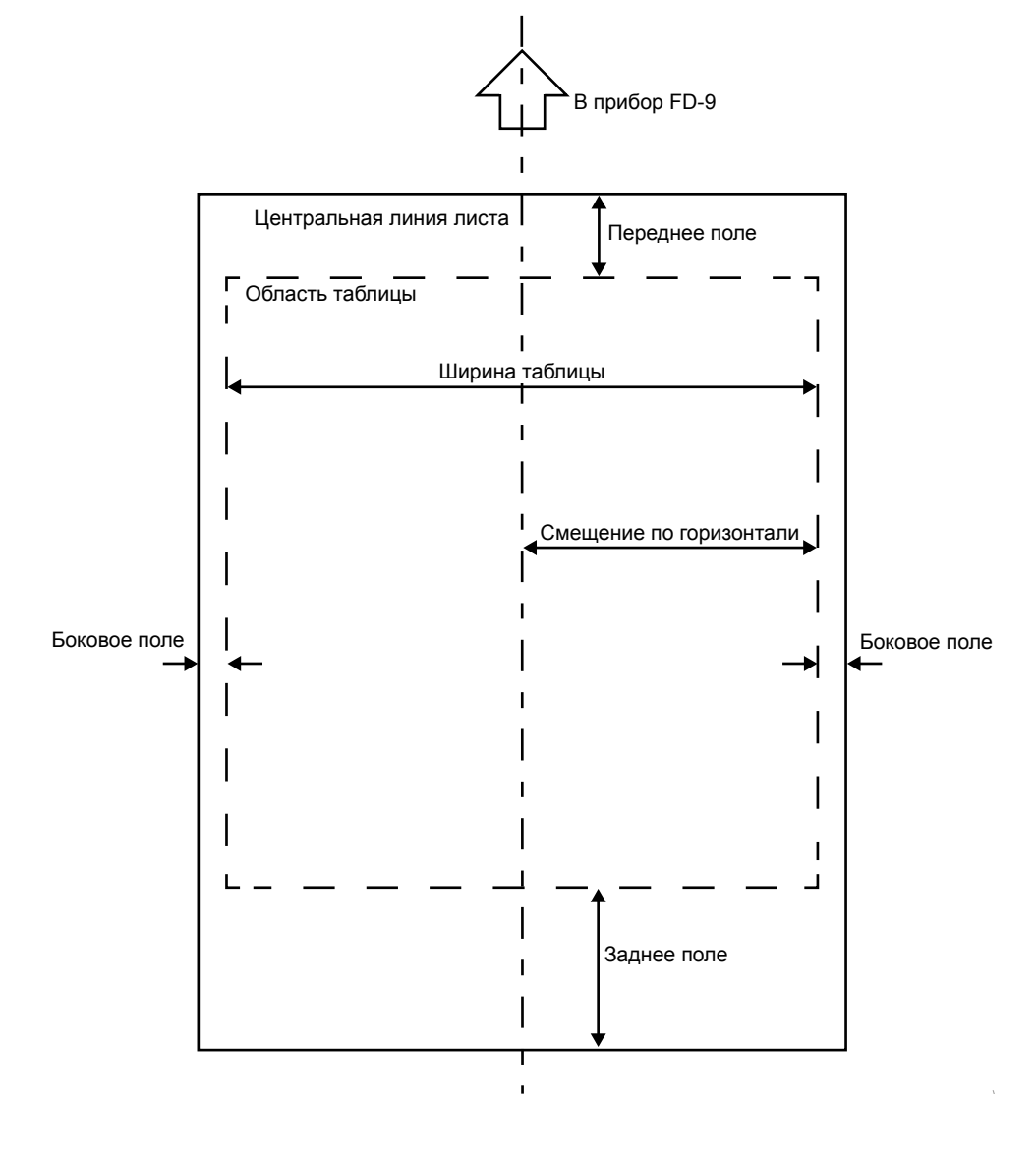

## <span id="page-39-0"></span>Автосканирующий спектрофотометр **FD-9** (мм) 716 199 e<br>|a  $\overline{\mathbb{I}}$ 457 251  $\overline{\mathbb{B}}$ 159 39  $\mathbf{I}$

Устройство автоматической подачи листов **FD-A09**

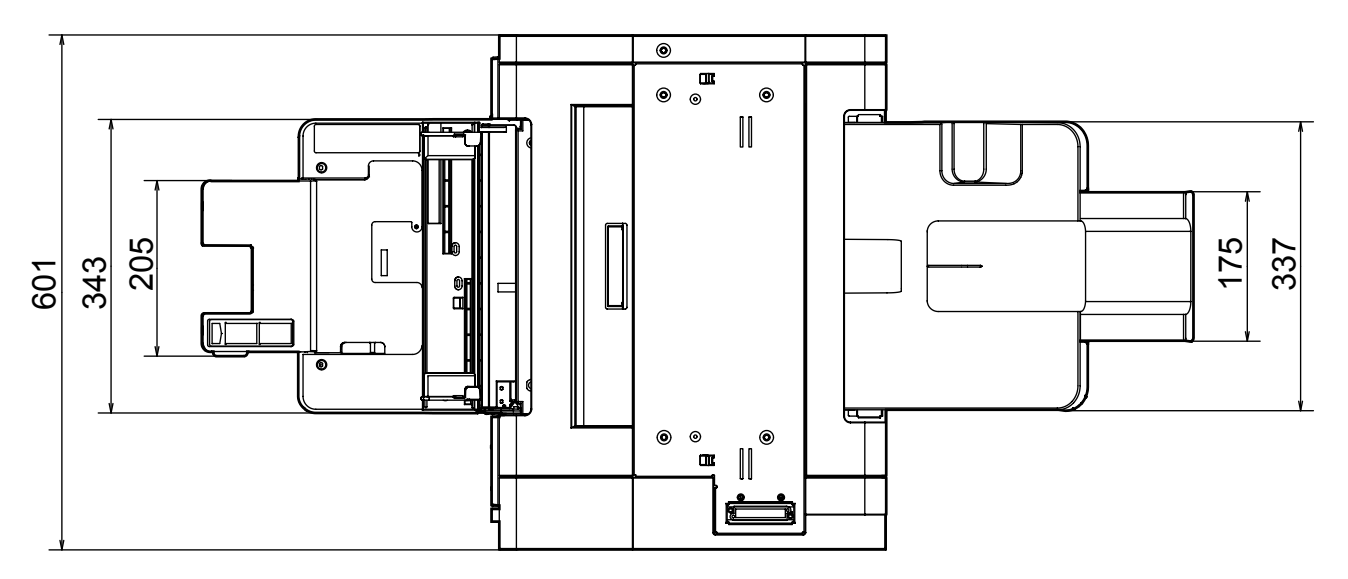

1158 339 <u>Jan 461 Jan 235</u> 225 245  $\odot$ 200 173 <u>กิน</u> 156 **DULT** 108 121  $\odot$  $\bullet$ C

## <span id="page-40-0"></span>**Технические характеристики**

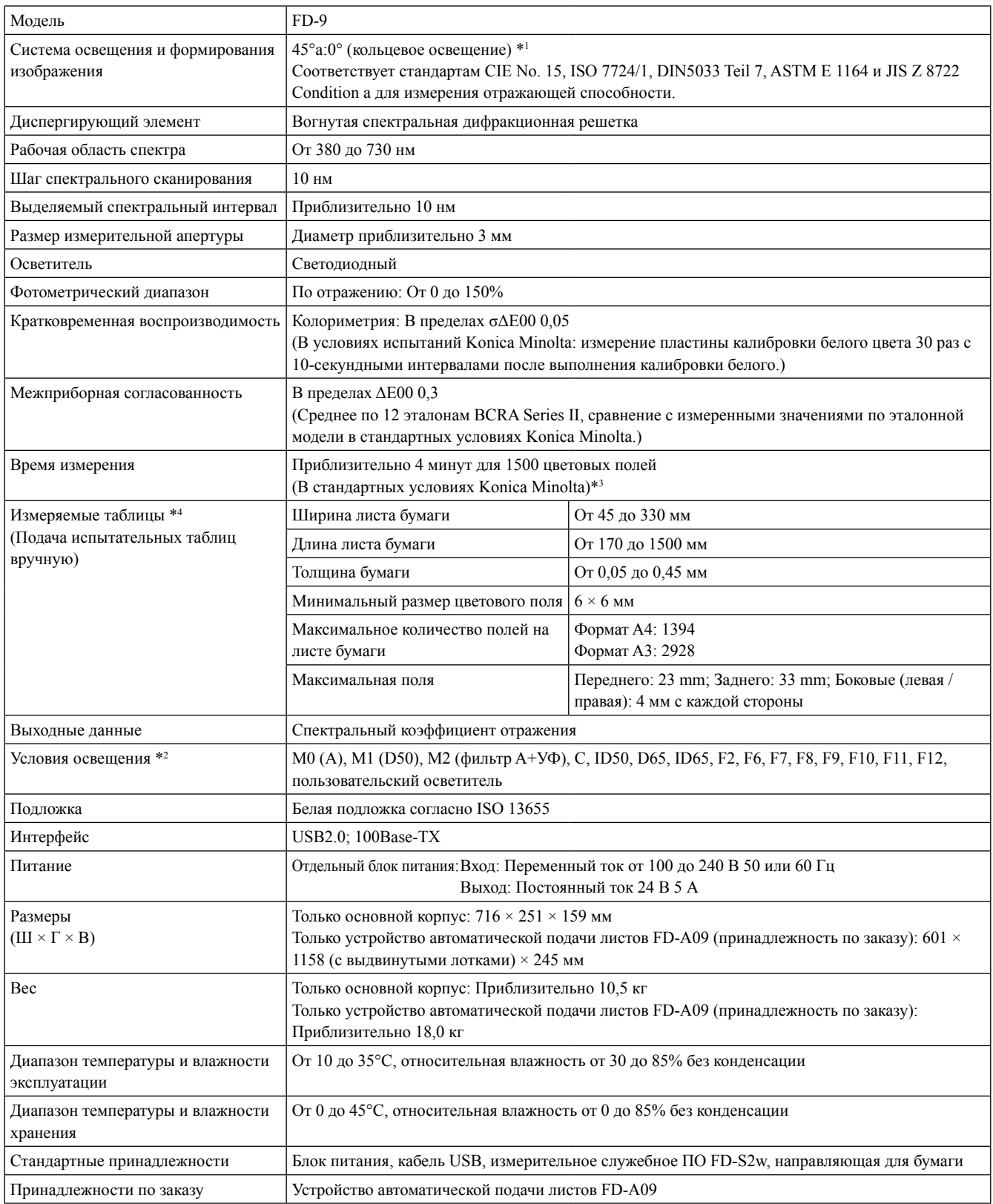

\*1 Однонаправленное освещение для длин волн менее 400 нм.

\*2 Условия освещения M0, M1 и M2 соответствуют условиям освещения согласно ISO 13655, раздел 4.2.2 «Требования к освещению и условия измерения».

\*3 Формат листа: А3; размер цветового поля:  $6 \times 6$  мм; распределение полей: 32 строки  $\times$  47 столбца

\*4 Даже если размер бумаги и полей находятся в пределах диапазонов, указанных, некоторые таблиц не могут быть измеримыми.

#### **<ВНИМАНИЕ>**

KONICA MINOLTA НЕ НЕСЕТ ОТВЕТСТВЕННОСТИ ЗА УЩЕРБ В РЕЗУЛЬТАТЕ НЕПРАВИЛЬНОГО, НЕПРАВИЛЬНОЕ ОБРАЩЕНИЕ, НЕРАЗРЕШЕННОГО ИЗМЕНЕНИЯ, Т.Д. ДАННОГО ПРОДУКТА, ИЛИ ЗА ЛЮБОЙ КОСВЕННЫЙ ИЛИ СЛУЧАЙНЫЙ УЩЕРБ (ВКЛЮЧАЯ, НО НЕ ОГРАНИЧИВАЯСЬ ПОТЕРЮ ПРИБЫЛИ, ПРЕРЫВАНИЕ БИЗНЕСА И Т.П.) В СВЯЗИ С ИСПОЛЬЗОВАНИЯ ИЛИ НЕВОЗМОЖНОСТИ ИСПОЛЬЗОВАНИЯ ДАННОГО ПРОДУКТА.

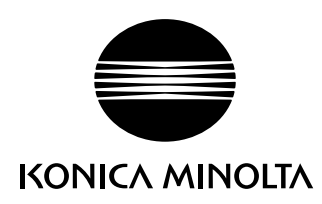